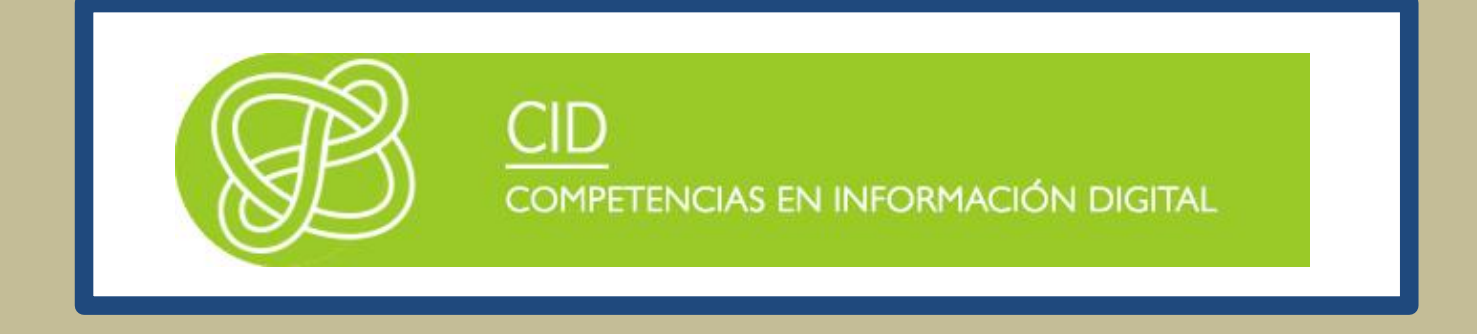

# HERRAMIENTAS ESPECÍFICAS DE INFORMACIÓN ACADÉMICA Y CIENTÍFICA

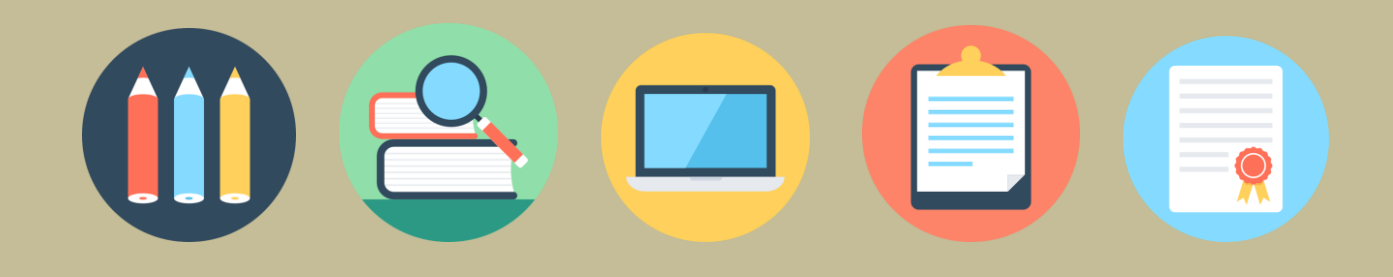

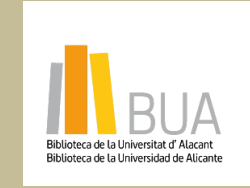

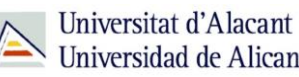

Universitat d'Alacam<br>Universidad de Alicante

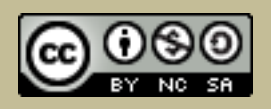

obra original ni de las posibles obras derivadas, la distribución de las cuales se debe hacer con una licencia **Reconocimiento – NoComercial-CompartirIgual (By-ns-sa)**: No se permite un uso comercial de la igual a la que regula la obra original.

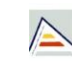

# **Índice**

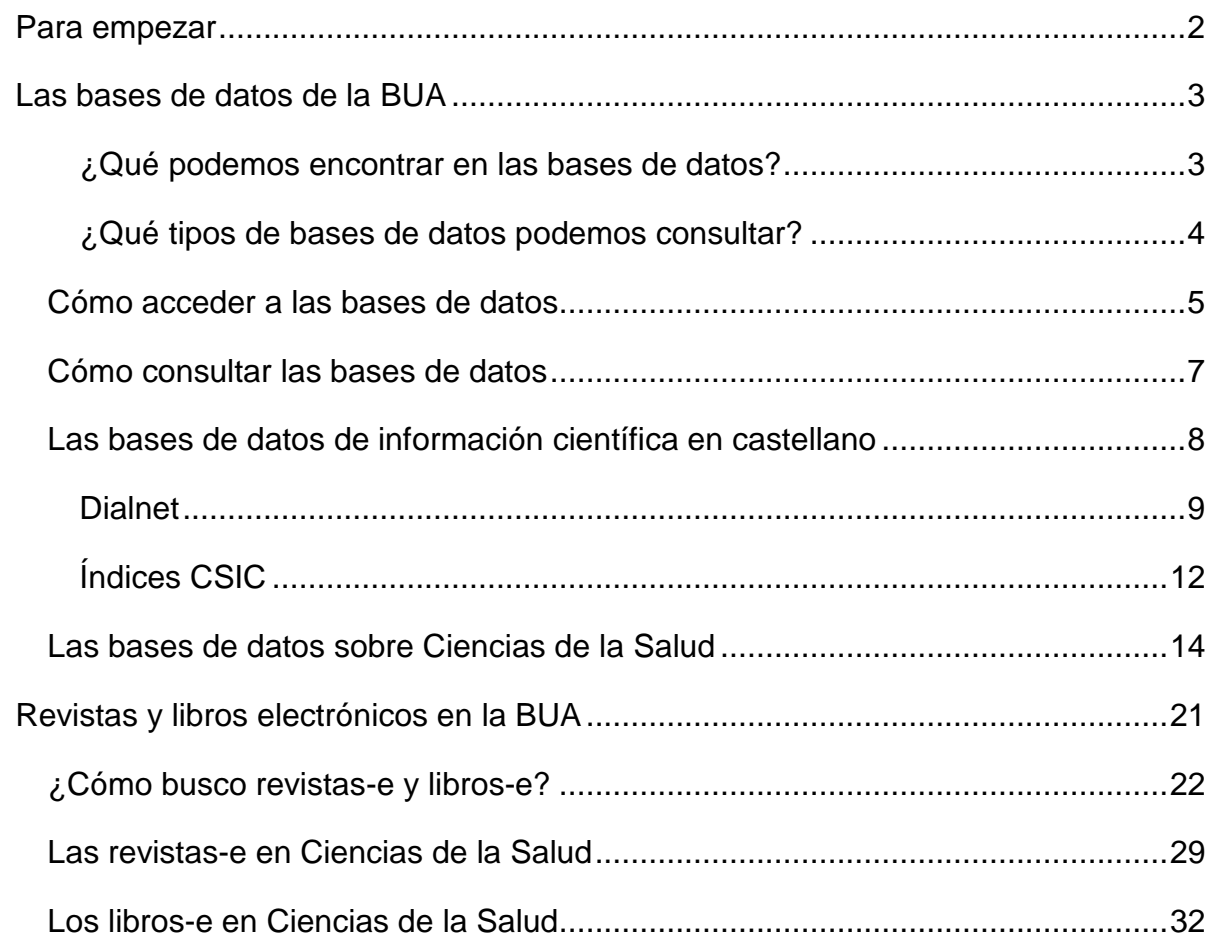

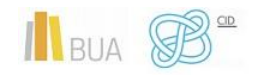

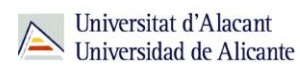

# **HERRAMIENTAS ESPECÍFICAS DE INFORMACIÓN ACADÉMICA Y CIENTÍFICA**

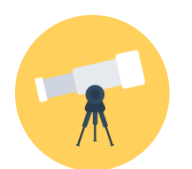

# **Objetivos**

- Conocer la relación de bases de datos bibliográficas disponibles desde la BUA y cómo acceder a ellas.
- Identificar cuáles son las principales bases de datos científicas multidisciplinares en España.
- Iniciarse en el uso de Dialnet y las bases de datos del CSIC.
- Aprender a localizar libros y revistas electrónicas disponibles en la BUA.
- Familiarizarse con los principales títulos y fuentes de revistas y libros electrónicos especializados en tu materia accesibles desde la BUA.

# <span id="page-2-0"></span>**PARA EMPEZAR**

Este tema es continuación del tema *Herramientas básicas de información básicas académicas y científica*.

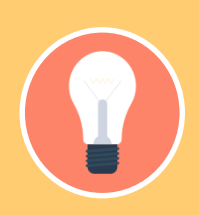

**información más avanzados o específicos de tu especialidad: las bases de datos, los libros-e y las revistas-e.**

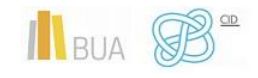

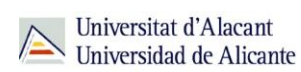

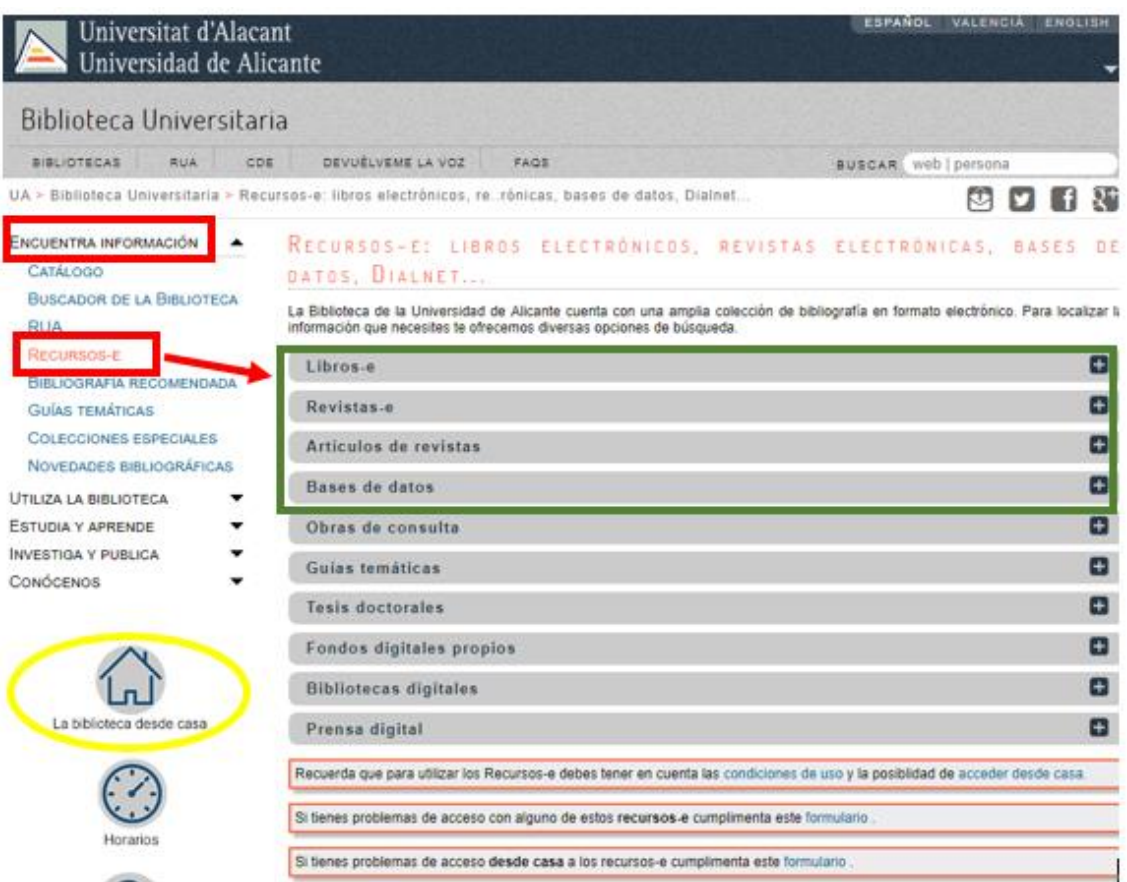

Puede resultarte de utilidad visualizar este [tutorial.](http://rua.ua.es/dspace/html/10045/79888/1/Los-recursos-electronicos-de-la-BUA.mp4)

# <span id="page-3-0"></span>**LAS BASES DE DATOS DE LA BUA**

Las **bases de datos documentales o bibliográficas** recopilan información académica y científica. Permiten identificar las publicaciones de un determinado autor o autora y localizar los documentos publicados sobre un determinado tema de investigación

#### <span id="page-3-1"></span>**¿Qué podemos encontrar en las bases de datos?**

Artículos de revistas (científicas y académicas, profesionales o generales), libros y capítulos de libros, ponencias y comunicaciones a congresos, documentos de trabajo, informes, tesis doctorales, patentes, legislación....

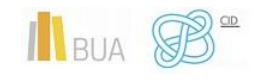

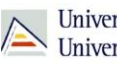

<span id="page-4-0"></span>**¿Qué tipos de bases de datos podemos consultar?**

# **En función de su** *cobertura temática***:**

Hay bases de datos que contienen documentos de todas las **áreas de conocimiento**, son bases de datos **multidisciplinares**, y otras bases de datos que están **especializadas** en un área temática concreta o en un grupo de áreas muy próximas entre sí.

#### *Ejemplos de bases de datos multidisciplinares son:*

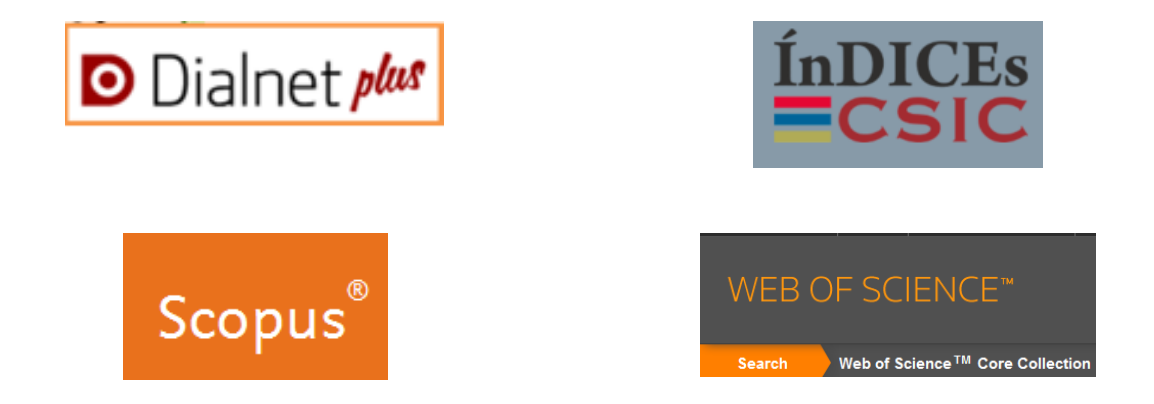

*Ejemplos de bases de datos especializadas en Ciencias de la Salud son:*

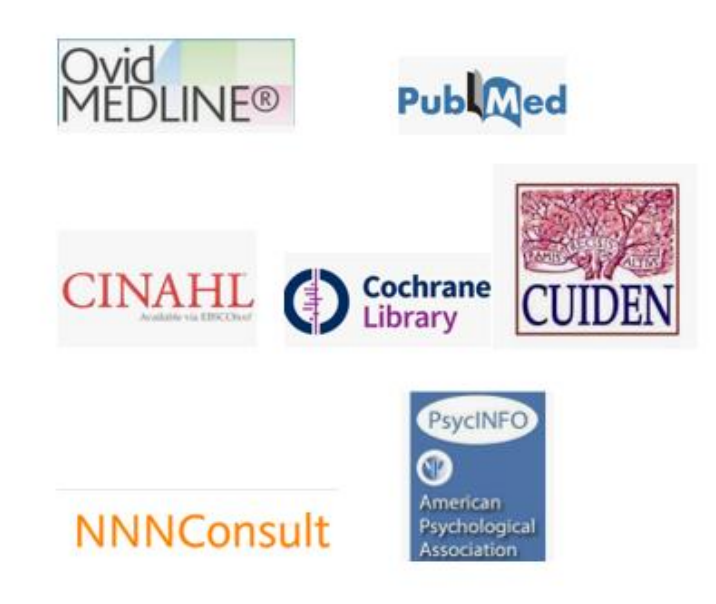

[Medline,](https://cvnet.cpd.ua.es/bdsibyd/Busqueda.aspx?titulo=medline&materia=&acceso=) [Pubmed,](https://www.ncbi.nlm.nih.gov/pubmed/) [Cinahl,](https://cvnet.cpd.ua.es/bdsibyd/Busqueda.aspx?titulo=cinahl&materia=&acceso=) [Cochrane Plus,](https://cvnet.cpd.ua.es/bdsibyd/Busqueda.aspx?titulo=cochrane&materia=&acceso=) [Cuiden,](https://cvnet.cpd.ua.es/bdsibyd/Busqueda.aspx?titulo=cuiden&materia=&acceso=) [NNN Consult,](https://cvnet.cpd.ua.es/bdsibyd/Busqueda.aspx?titulo=NNN+consult&materia=&acceso=) [PsycInfo,](https://cvnet.cpd.ua.es/bdsibyd/Busqueda.aspx?titulo=psycinfo&materia=&acceso=) etc.

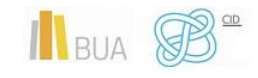

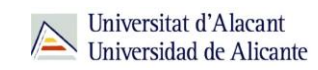

### **En función del** *tipo de documentos* **que contienen:**

Podemos consultar bases de datos que recogen únicamente un **tipo concreto** de documento (solamente artículos de revistas, tesis doctorales, patentes, normas, legislación…) o bases de datos que reúnen diferentes tipologías documentales.

Por ejemplo **TESEO**, que contiene tesis doctorales.

# **En función del** *tipo de información* **que proporcionan:**

- Hay bases de datos que **sólo** proporcionan la **referencia bibliográfica** del documento, es decir los datos necesarios para identificarlo y localizarlo en los fondos de la biblioteca. Por ejemplo: [ISBN.](https://www.culturaydeporte.gob.es/cultura/libro/bases-de-datos-del-isbn/base-de-datos-de-libros.html)
- Otras bases datos, además de ofrecer los datos bibliográficos, nos permiten acceder al **texto completo**, bien porque los documentos están en libre acceso, bien porque la universidad los tiene suscritos. Por ejemplo: [Proquest Central](http://cvnet.cpd.ua.es/bdsibyd/Busqueda.aspx?titulo=proquest+central&materia&acceso)

#### <span id="page-5-0"></span>Cómo acceder a las bases de datos

Tenéis dos formas de acceso:

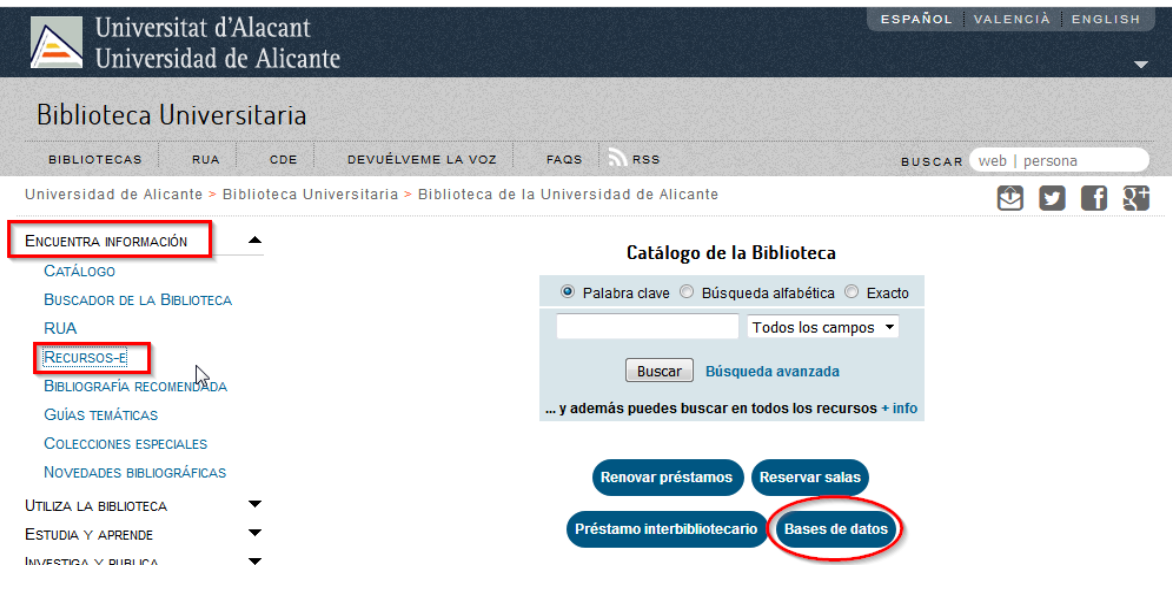

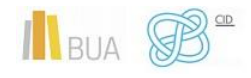

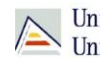

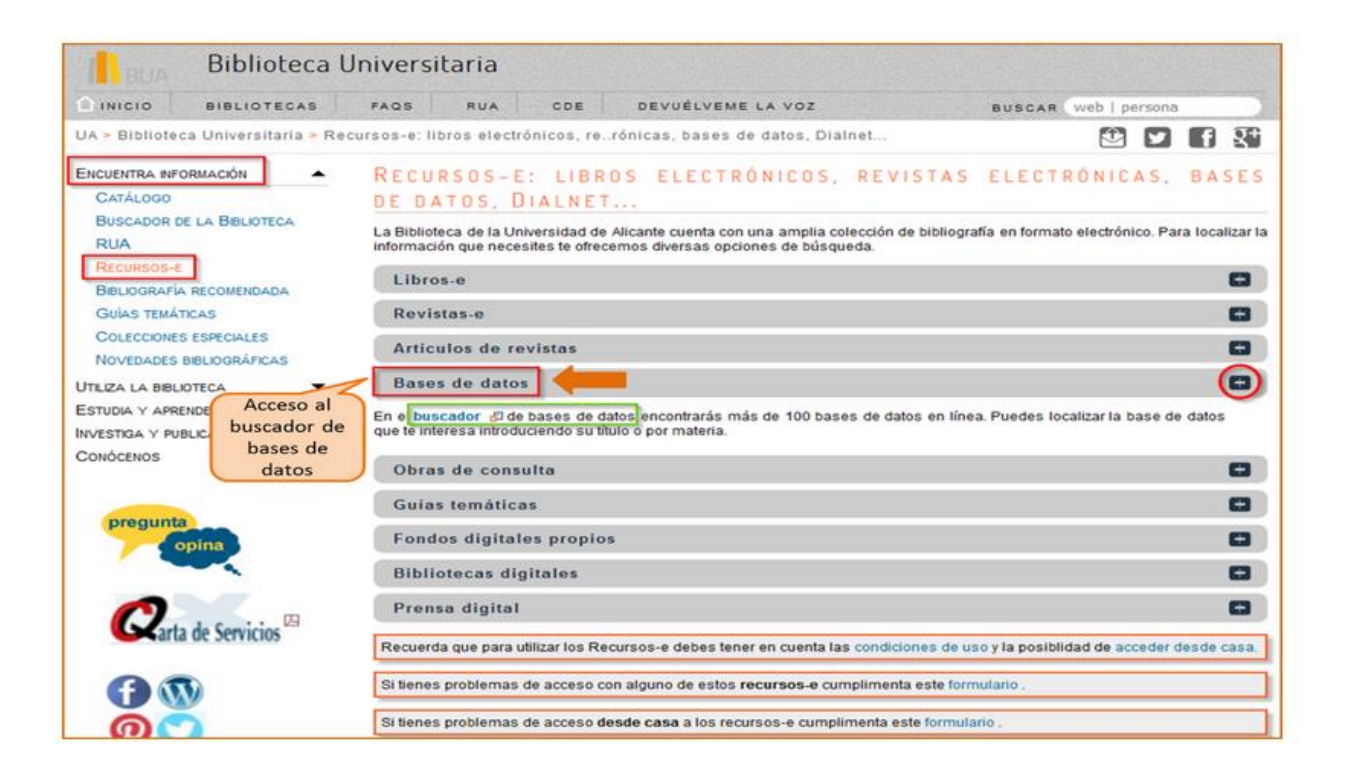

Cualquiera de las dos maneras de acceder os lleva al **buscador de bases de datos**, un punto de acceso único a todas las bases de datos:

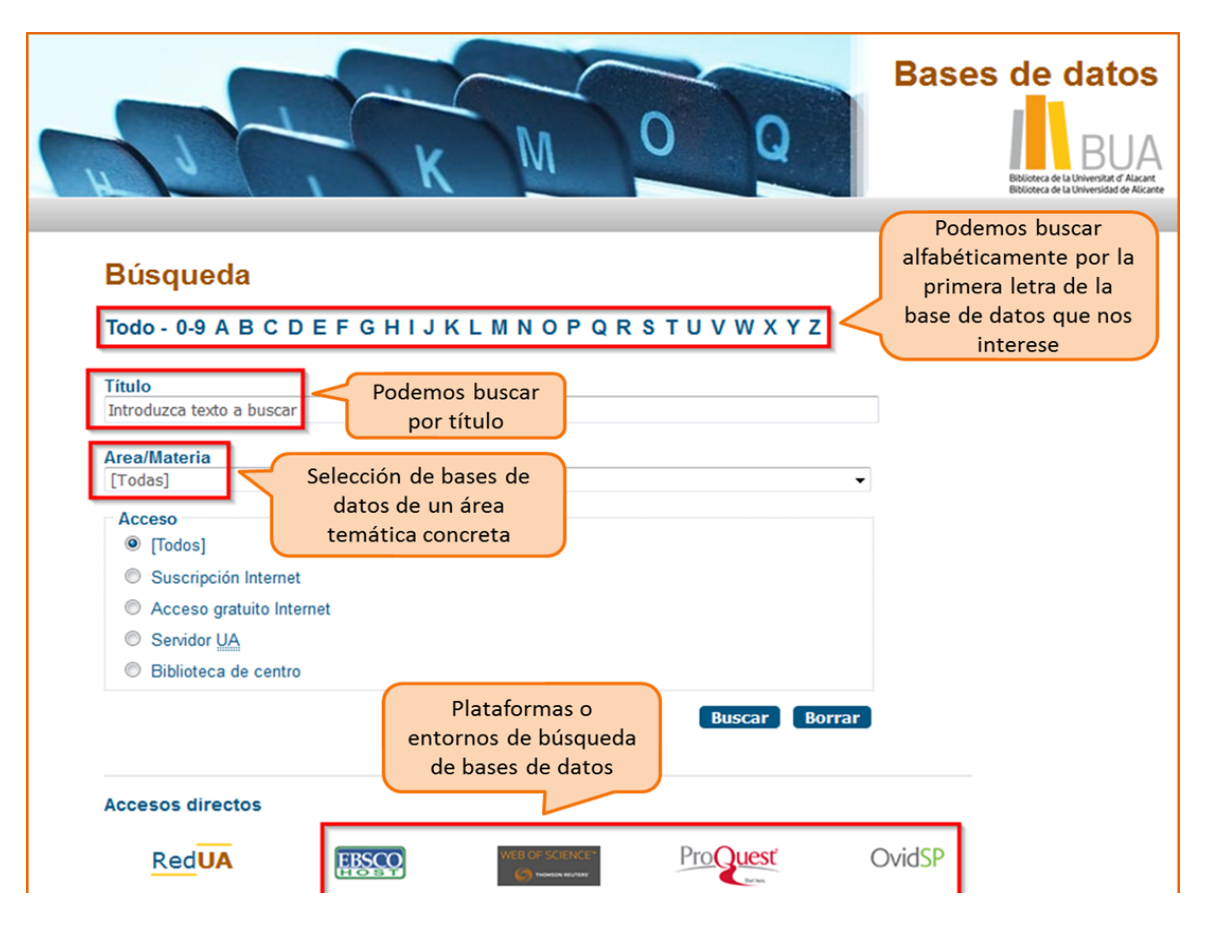

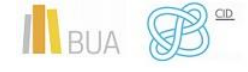

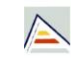

Universitat d'Alacant Universidad de Alicante

**Integra bases de datos de carácter gratuito y otras de pago. Algunas se pueden consultar en internet, otras a través de la red local de la** 

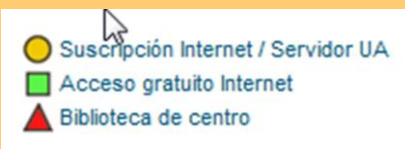

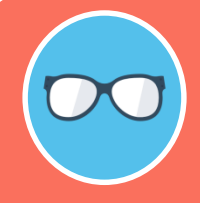

**Tened en cuenta que algunas bases de datos tienen un número de usuarios/as limitado.** 

# <span id="page-7-0"></span>Cómo consultar las bases de datos

Cada base de datos tiene su propio sistema (interfaz) de consulta. Como la mecánica de búsqueda es la misma para todas, si aprendéis a buscar correctamente en una de ellas, podréis utilizar cualquier otra. Además, cuando están integradas en una misma plataforma (por ejemplo, **Proquest**) comparten las opciones de búsqueda.

Las bases de datos ofrecen opciones de **búsqueda básica** y **avanzada**. Elegid siempre la opción que permita seleccionar los campos de búsqueda más apropiados (Autor, Título, Palabra clave...) y combinarlos entre sí. Podréis realizar así búsquedas más precisas.

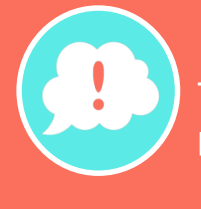

**Tened en cuenta que en todas ellas podréis limitar o refinar los resultados por fecha, autor, tipo de documento, idioma, área de conocimiento, etc.**

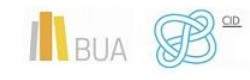

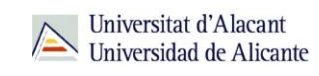

Además, hay otras **funcionalidades** que os resultarán muy útiles:

- **Listas de materias** o **tesauros** (descriptores), para buscar por el contenido de los documentos. Por ejemplo, en las disciplinas de Ciencias de la Salud es particularmente recomendable buscar en Pubmed o Medline por s[u Thesaurus,](https://biblioteca.ua.es/es/estudia-y-aprende/elaboracion-y-gestion-de-citas-bibliograficas/gestores-de-referencias-bibliograficas.html) **[MeSH](https://www.ncbi.nlm.nih.gov/mesh)**
- La creación de **perfiles de usuario** que permiten crear una cuenta personalizada para **guardar búsquedas** y documentos y establecer **alertas** para recibir información actualizada.
- El **historial de búsqueda** que mantiene accesibles los resultados de una sesión y permite ejecutar las búsquedas de nuevo o combinarlas entre sí.
- La **exportación** de los **resultados** a ficheros de texto o a un [gestor de](https://biblioteca.ua.es/es/estudia-y-aprende/elaboracion-y-gestion-de-citas-bibliograficas/gestores-de-referencias-bibliograficas.html)  [referencias bibliográficas.](https://biblioteca.ua.es/es/estudia-y-aprende/elaboracion-y-gestion-de-citas-bibliograficas/gestores-de-referencias-bibliograficas.html)

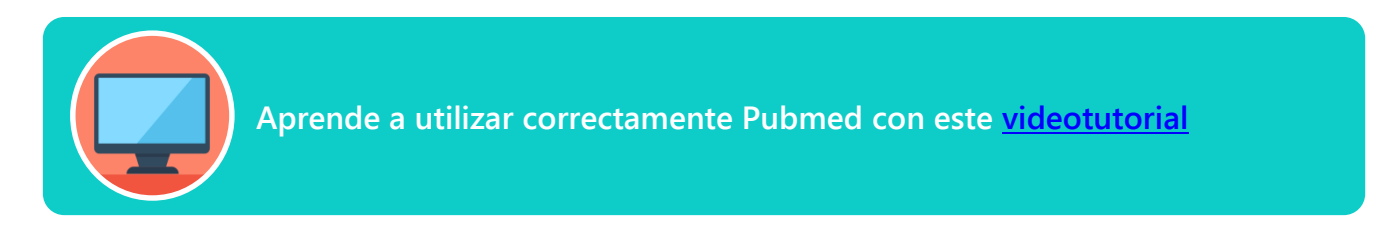

# <span id="page-8-0"></span>Las bases de datos de información científica en castellano

[Dialnet](http://cvnet.cpd.ua.es/bdsibyd/Busqueda.aspx?titulo=dialnet&materia=&acceso=) y [CSIC](http://cvnet.cpd.ua.es/bdsibyd/Busqueda.aspx?titulo=csic&materia=&acceso=) son **bases de datos de carácter multidisciplinar** que recogen gran parte de la producción científica y académica española.

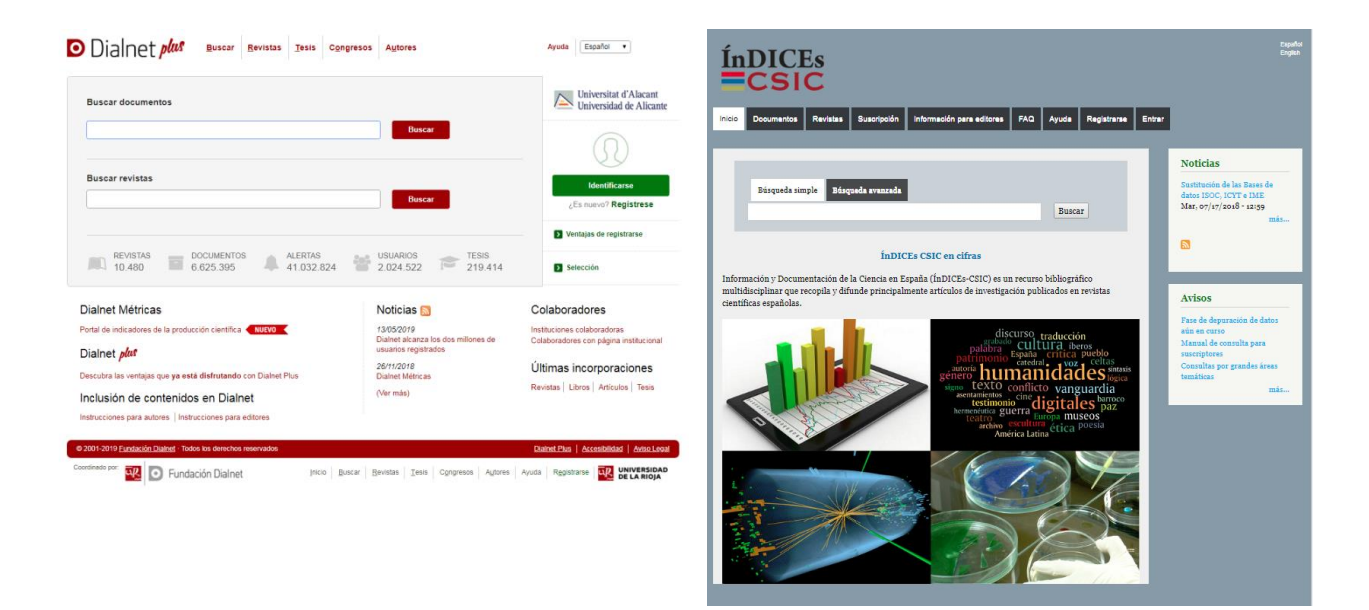

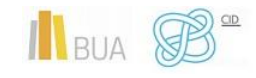

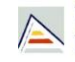

#### <span id="page-9-0"></span>**Dialnet**

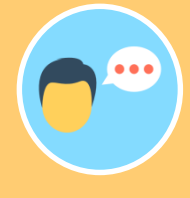

La mayor parte de las universidades españolas, entre ellas la UA, colaboran en este proyecto, por lo que tienen acceso a [Dialnet Plus,](http://dialnet.unirioja.es/) con unas opciones de búsqueda y recuperación de resultados mejores. Por eso es importante que si no estáis en la universidad, accedáis desde [REDUA](https://biblioteca.ua.es/es/utiliza-la-biblioteca/la-biblioteca-desde-casa.html) o que os creéis una cuenta y accedáis como usuario identificado.

# **Con [Dialnet Plus](http://dialnet.unirioja.es/) puedes:**

**Buscar revistas** por su título o navegar por las revistas de una materia determinada y consultar sus sumarios, accediendo al texto completo de los artículos publicados en ellas, si está disponible.

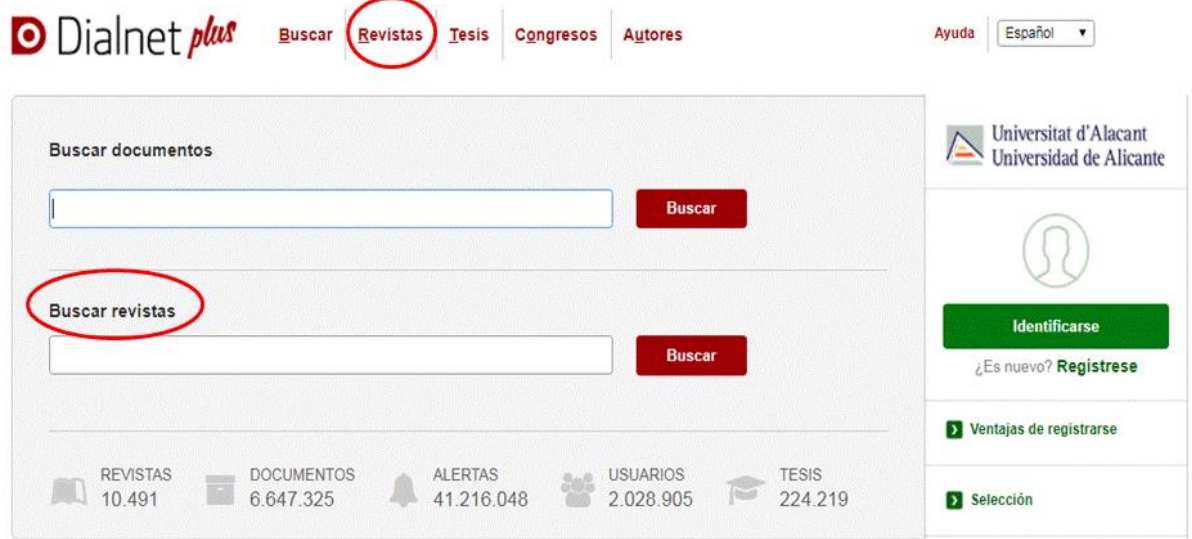

#### **Buscar documentos** sobre un tema

A la hora de buscar documentos en Dialnet podemos:

o Usar la opción de búsqueda básica o avanzada.

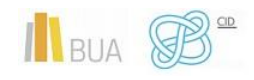

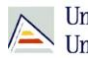

o Utilizar truncamientos y operadores booleanos, aunque en mayúscula (AND, OR y NOT), haciendo uso de los paréntesis necesarios. Si se escribe en el cajetín de búsqueda varias palabras sin utilizar ningún operador, el buscador está combinándolas con el operador AND por defecto y recuperará cualquier documento que tenga esos términos en cualquier parte del registro.

**Una vez efectuada la búsqueda, si estáis en Dialnet plus, podréis limitar el conjunto de resultados por fecha, tipo de documento, idioma, disponibilidad del texto completo, editor, descriptor, materia, etc.** 

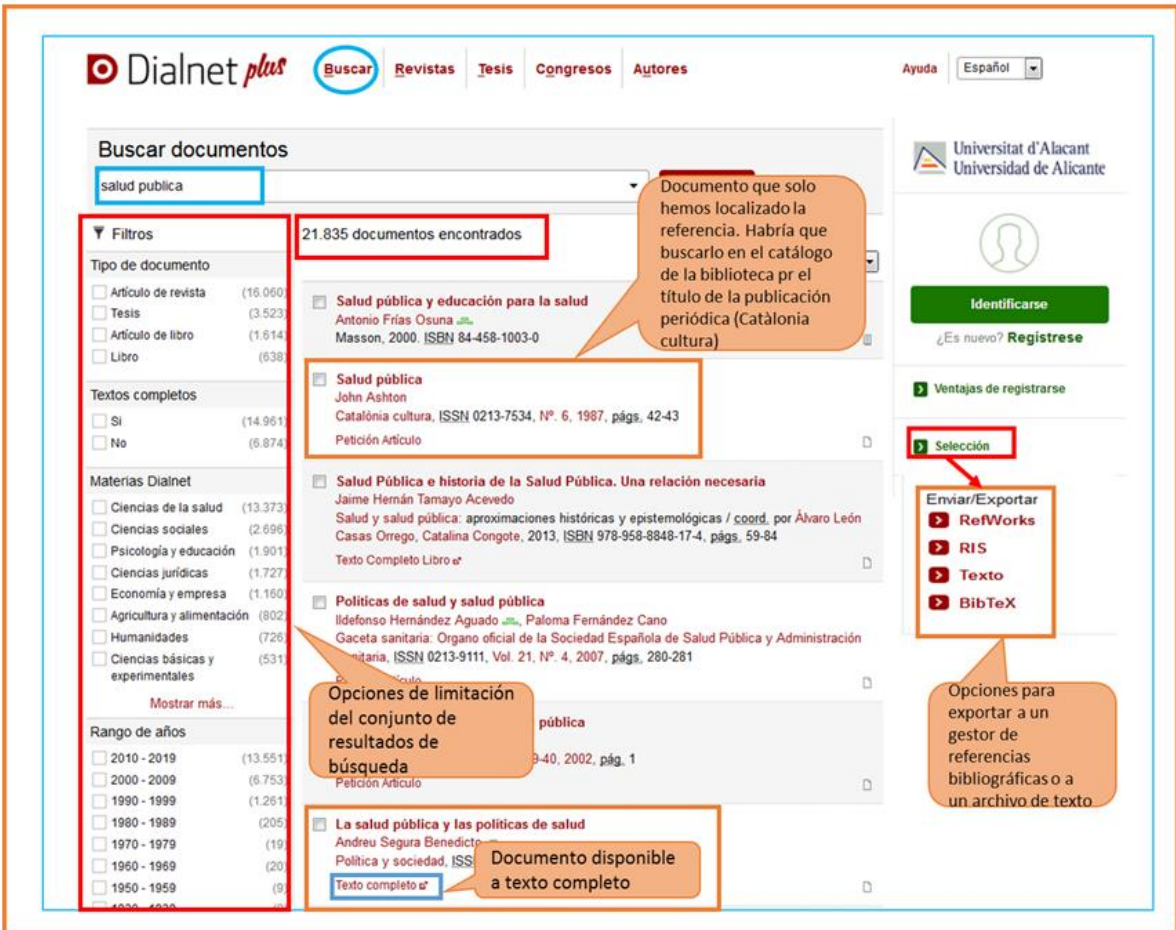

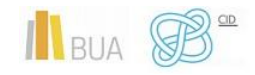

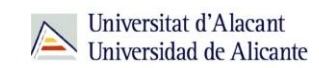

#### **Búsqueda avanzada**

Tenéis la opción de acceder a la búsqueda avanzada pinchando en el desplegable que aparece en el cajetín de la búsqueda básica. Os permite:

- o Buscar por Autor, Título o Resumen (o por varios de estos campos a la vez)
- o Seleccionar el rango de fechas
- o Elegir el tipo de documento que os interese (Todos, Artículos de revistas, Artículos de libros, Tesis o Libros).

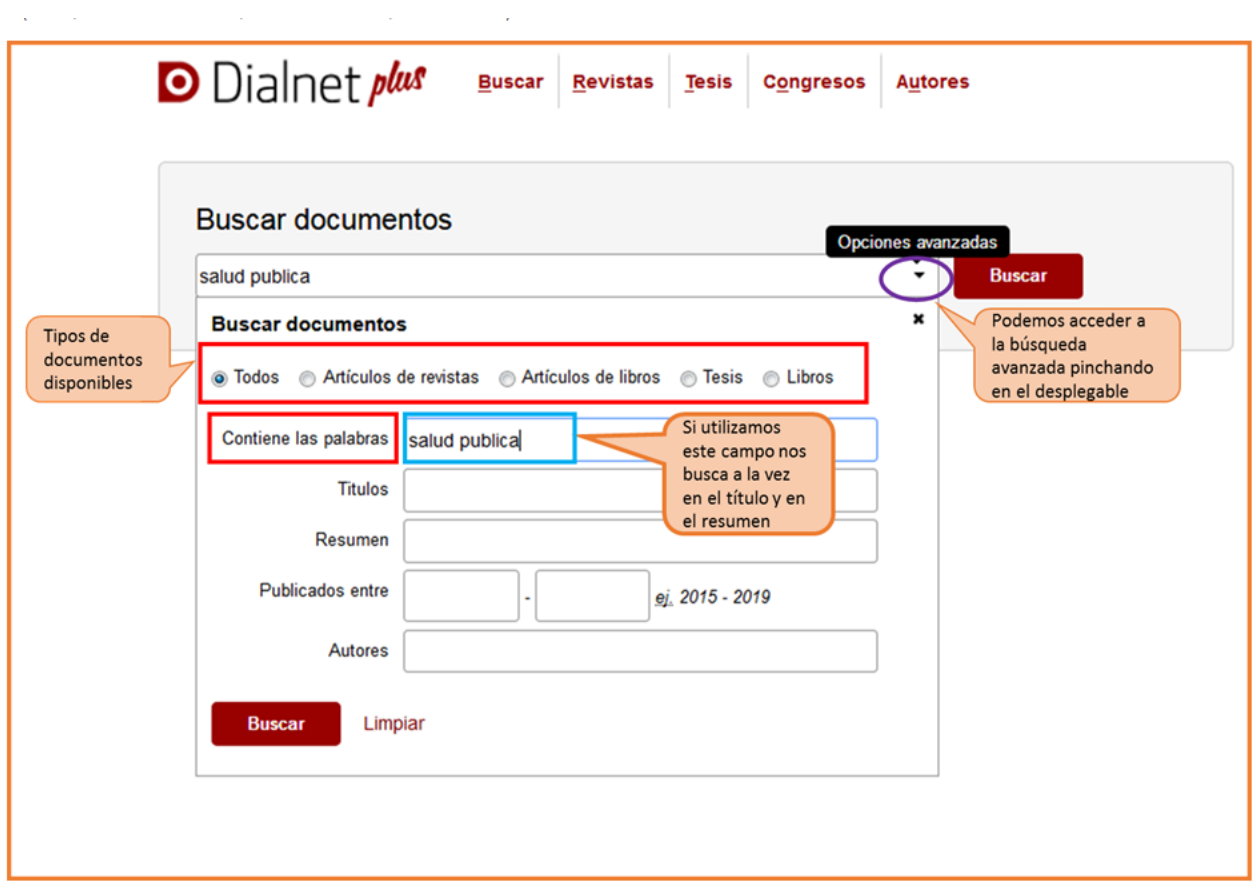

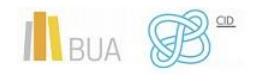

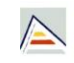

Universitat d'Alacant Universidad de Alicante

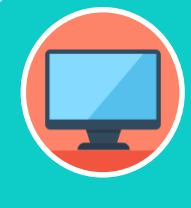

**Podéis aprender más sobre cómo buscar en Dialnet en la ayuda que proporciona la base de datos y en este [vídeotutorial](http://rua.ua.es/dspace/html/10045/79887/1/Busqueda-en-Dialnet.mp4)**

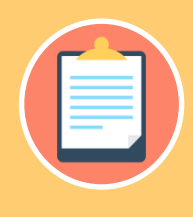

**idioma. Tampoco podréis seleccionar los documentos que os interesen ni exportarlos a un archivo o a un gestor de referencias bibliográficas.**

#### <span id="page-12-0"></span>**Índices CSIC**

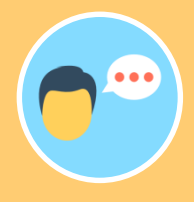

informes y monografías. Es de suscripción, aunque dispone de un acceso

# **Con [CSIC](http://cvnet.cpd.ua.es/bdsibyd/Busqueda.aspx?titulo=csic&materia=&acceso=) podéis**:

**Buscar revistas** por su título o navegar por las revistas de una **materia**  determinada y consultar sus sumarios, accediendo al texto completo de los artículos publicados en ellas, si está disponible.

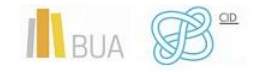

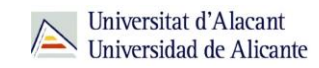

**Buscar documentos.** A la hora de buscar documentos sobre un tema podemos:

- o Utilizar la búsqueda por **campos** y combinarlos utilizando los **operadores** booleanos.
- o Combinar las **palabras claves** dentro de un campo. Las opciones son:
	- **todas las palabras** (equivale al AND)
	- **alguna palabra** (equivale al OR)
	- **la frase** (que equivale a las comillas)
- o Podéis usar también truncamientos.

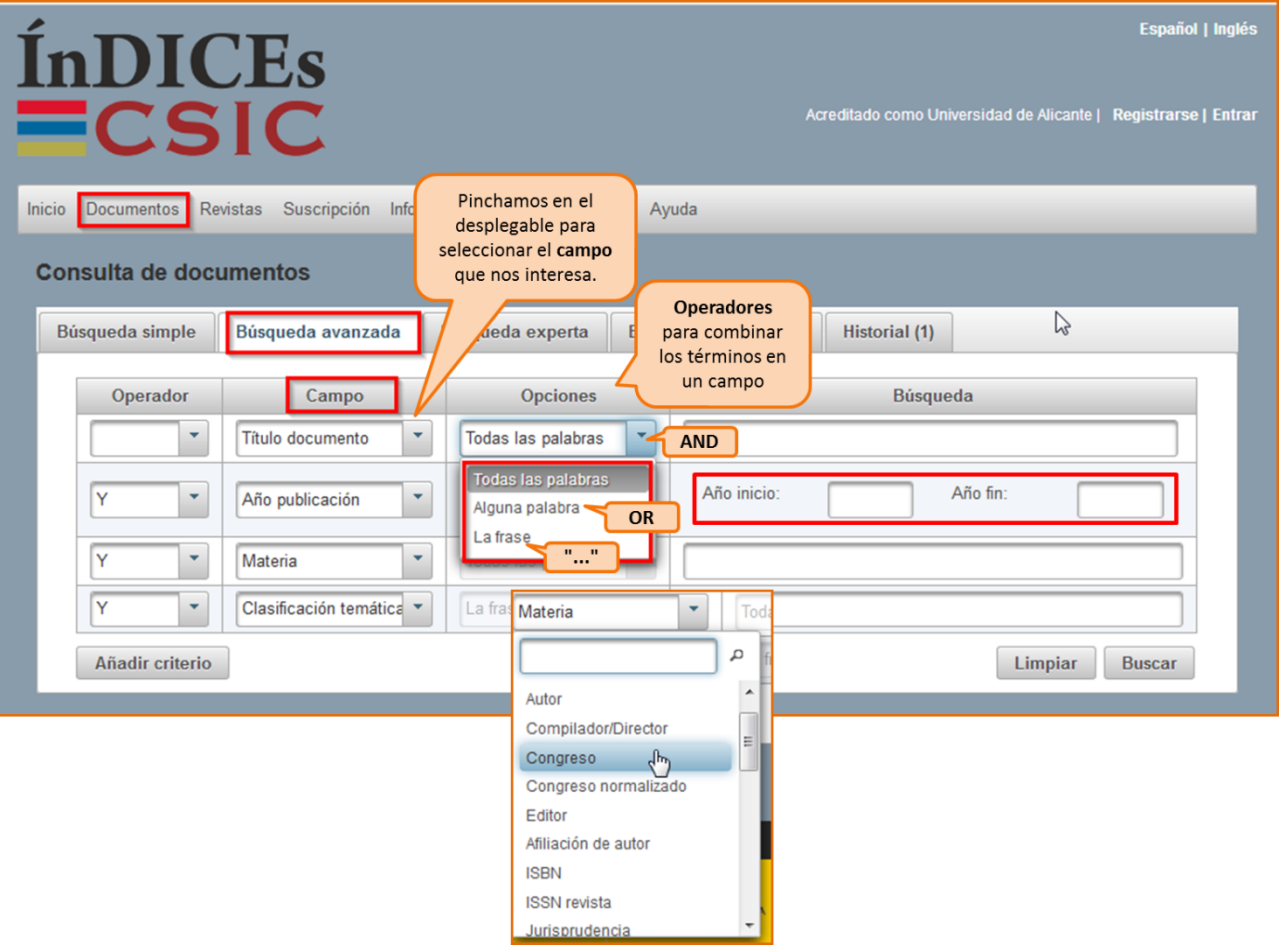

**Limitar los resultados:** Una vez efectuada la búsqueda, podréis **limitar** el conjunto de resultados por fecha, tipo de documento, idioma, disponibilidad del texto completo, editor, materia, etc.

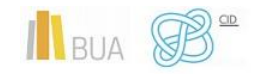

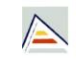

**Tanto en Dialnet como en CSIC podéis localizar artículos a texto completo, si han sido publicados en revistas de acceso abierto. Si obtenéis únicamente la referencia bibliográfica, tenéis que acudir al catálogo o al buscador A/Z de revistas electrónicas, para comprobar si disponemos de las revistas que contienen esos documentos en la BUA.** 

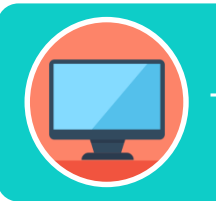

**Tenéis más información de cómo utilizar este recurso en su menú de [ayuda](https://indices.csic.es/sites/default/files/2018-02/Manual%20para%20suscriptores%20InDICEs-CSIC.pdf)**

# <span id="page-14-0"></span>Las bases de datos sobre Ciencias de la Salud

Es muy importante que utilicéis las bases de datos más adecuadas a vuestro ámbito temático. Por esto tendréis que conocer, además de las bases de datos multidisciplinares más relevantes, las bases de datos más destacadas de vuestra especialidad.

Para investigar sobre Ciencias de la Salud os serán útiles las siguientes bases de datos:

#### **Bases de datos multidisciplinares**:

[Dialnet.](https://cvnet.cpd.ua.es/bdsibyd/Busqueda.aspx?titulo=dialnet) Base de datos creada en la Universidad de La Rioja y en la que **O** Dialnet plus participan diferentes instituciones españolas, portuguesas y latinoamericanas, entre ellas la Biblioteca Universitaria de Alicante. La base de datos permite el acceso a los índices de un gran número de revistas, monografías y tesis. Muchas de las referencias bibliográficas que contiene incluyen el texto completo del documento referenciado. Es un producto en continuo desarrollo y fundamental para el conocimiento de la producción científica en español y portugués.

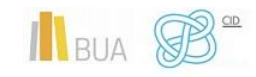

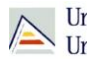

[ÍnDICEs-CSIC.](https://cvnet.cpd.ua.es/bdsibyd/Busqueda.aspx?titulo=indices&materia=&acceso=) Información y Documentación de la Ciencia en España **ÍnDICEs** (ÍnDICEs-CSIC) es un recurso bibliográfico multidisciplinar que recopila y difunde principalmente artículos de investigación publicados en revistas

científicas españolas.

[Scopus.](https://cvnet.cpd.ua.es/bdsibyd/Busqueda.aspx?titulo=scopus&materia=&acceso=) Herramienta de búsqueda de carácter multidisciplinar que permite **Scopus** la consulta y el acceso a las referencias bibliográficas de publicaciones periódicas (peer-review) procedentes de varios miles de editoriales. Cubre las siguientes áreas temáticas: Química, Física, Matemáticas e Ingeniería, Ciencias de la Salud, Ciencias del Medio Ambiente, Agricultura y Biología, y Ciencias Sociales, Psicología y Economía. Contiene además actas de congresos internacionales, todas las publicaciones de Medline y publicaciones "open access". A través de un punto de acceso único proporciona referencias bibliográficas completas, resultados de bases de datos de patentes y páginas web científicas, así como acceso a millones de resúmenes, a referencias citadas (desde el año 1996 en adelante) y al documento a texto completo de los artículos de investigación incluidos en publicaciones suscritas por la Universidad. Las referencias de la búsqueda se pueden ordenar por fecha, relevancia, autor, título de la publicación y número de citas recibidas por el documento.

[Web of Science.](https://cvnet.cpd.ua.es/bdsibyd/Busqueda.aspx?titulo=web+of+science+core+collection&materia=&acceso=) Principal indice de citas incorporado a la plataforma Web of Science compuesto por 9 bases de datos: Science Citation Index Expanded; Social Sciences Citation Index; Arts & Humanities Citation Index;

Conference Proceedings Citation Index- Science; Conference Proceedings Citation Index-Social Science & Humanities; Book Citation Index - Science; Book Citation Index - Social Science & Humanities; Current Chemical Reactions; Index Chemicus.

# **Bases de datos especializadas**:

[Medline.](https://cvnet.cpd.ua.es/bdsibyd/Busqueda.aspx?titulo=medline&materia=17&acceso=) Base de datos de bibliográfica médica más importante y más Ovid<br>MEDLINE® utilizada en el mundo. Está producida por la National Library of Medicine (NLM). Se puede acceder desde la plataforma OVID o desde la plataforma Web of Science. Se recomienda a la hora de realizar una búsqueda utilizar los descriptores MESH que componen el tesauro o vocabulario controlado de términos controlados de Medline. El lenguaje de interrogación es inglés. El Historial de búsqueda permite combinar los enunciados de búsqueda mediante los operadores booleanos (y, o). Para restringir los resultados de mi búsqueda existen diferentes tipos de límites: texto completo, fecha de publicación, idioma, género, tipo de revista, tipo de artículo, edad, etc.

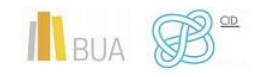

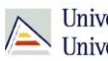

[PUBMED.](https://www.ncbi.nlm.nih.gov/pubmed/) Servicio de búsqueda bibliográfica de la National Library of **Publ**Med Medicine en colaboración con otras instituciones. Está disponible de manera gratuita. Da acceso a referencias de Medline, PreMedline y otras bases de datos relacionadas.

Hay tres maneras de iniciar la búsqueda en Pubmed, desde la caja principal para búsquedas simples, desde MeshDatabase (More Resources) para buscar por términos Mesh o descriptores y desde la opción Advanced, nos lleva al historial de la base de datos y permite a través de desplegables buscar por diferentes campos.

My NCBI es una herramienta donde guardar estrategias, crear alertas y personalizar filtros. Para darnos de alta en este servicio debemos registrarnos como usuario.

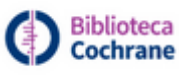

[Biblioteca Cochrane.](https://www.cochranelibrary.com/es/) Portal de acceso a multitud de recursos informativos en español e inglés (bases de datos, artículos de revista a texto completo, Cochrane informes, revisiones, etc.) sobre ciencias de la salud, suscrita por el Ministerio de Sanidad y Consumo y accesible de forma gratuita en todo el territorio español. Contiene bases de datos de revisiones sistemáticas, revisiones de efectividad, ensayos controlados, ensayos clínicos iberoamericanos, evaluación de tecnologías sanitarias, evaluaciones económicas de las intervenciones en atención sanitaria, datos de contacto de los Grupos de Revisión de la Colaboración, etc.

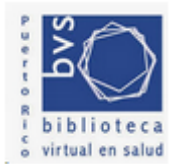

[BVS.](http://bvsalud.isciii.es/) La biblioteca virtual en salud desarrollada bajo el liderazgo de BIREME, ofrece acceso a diversas fuentes de información: LILACS, Medline, Adolec, BBO, Biblioteca Crochane, etc. Desde BVS se puede acceder a DeCS, vocabulario estructurado y trilingüe de ciencias de la salud para uso en la

indización de documentos y para la búsqueda y recuperación. Desde 1999, la Biblioteca Nacional de Ciencias de la Salud (BNCS) del Instituto de Salud Carlos III (ISCIII), asume el papel de Centro Coordinador del proyecto BVS en España, y comienza a desarrollarlo en colaboración con BIREME (OPS/OMS).

[CINAHL:](https://cvnet.cpd.ua.es/bdsibyd/Busqueda.aspx?titulo=cinahl&materia=17&acceso=) Base de datos internacional de enfermería. Se accede a través de **CINAHL** la plataforma EbscoHost. Ofrece la cobertura completa de revistas de enfermería y publicaciones especializadas en inglés de la National League for Nursing y la American Nurses' Association. Equivalente a la publicación impresa Cumulative Index to Nursing and Allied Health Literature de la American Nurses Association y la National League for Nursing desde 1982. Ofrece referencias de libros, capítulos, panfletos, software de educación, conferencias y artículos de revistas. Cubre 17 disciplinas relacionadas con la

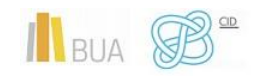

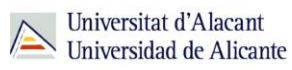

salud además de Biomedicina, Psicología y Educación para la Salud. Los encabezamientos CINAHL siguen la estructura de los MESH.

[Cuiden:](https://cvnet.cpd.ua.es/bdsibyd/Busqueda.aspx?titulo=cuiden&materia=&acceso=) Base de Datos Bibliográfica de la Fundación Index con la producción  $\frac{1}{2}$ **CUIDEN**lus científica sobre Cuidados de Salud en el espacio científico Iberoamericano en todas sus vertientes. Para acceder debemos hacer clic en "Entrar", en el ángulo superior derecho de la web. Permite recuperar referencias bibliográficas de todo tipo con el resumen de autor, acceder al texto completo de los documentos (cuando están disponibles en acceso abierto o en la Hemeroteca Cantárida), y conocer el impacto científico de las principales revistas incluidas. Además, podemos crear cuentas de usuario individuales que permiten guardar nuestros historiales de búsquedas, crear y compartir consultas y listas.

Esta base de datos ofrece tres posibilidades de búsqueda:

- Simple, que aparece por defecto. Se puede buscar por uno o varios términos. Si el término está compuesto por varias palabras automáticamente combina con el operador AND los términos introducidos. También podemos usar las comillas si deseamos buscar una frase o expresión.
- Para la búsqueda por palabra clave, si introducimos un término en la caja de búsqueda se abre una lista de palabras clave o vocabulario de términos sanitarios en el que iremos seleccionando los términos y combinando adecuadamente con los diferentes operadores. Después pincharemos enviar a cuiden para ver los resultados.
- La opción de búsqueda avanzada ofrece la posibilidad de buscar en diferentes campos de manera simultánea. Se puede filtrar los resultados por tipo de documento y por año.

**UNIVERSITAT** [Cuidatge.](https://cvnet.cpd.ua.es/bdsibyd/Busqueda.aspx?titulo=cuidatge&materia=&acceso=) Contiene referencias bibliográficas de las publicaciones ROVIRA I VIRGILI periódicas que se reciben en la biblioteca de la Escuela Universitaria de Enfermería de la Universitat Rovira i Virgili sobre Enfermería y ciencias afines en español, catalán e inglés.

[Clinical Skills.](https://cvnet.cpd.ua.es/bdsibyd/Busqueda.aspx?titulo=clinical&materia=&acceso=) Herramienta que incluye 100 procedimientos de enfermería **Elsevier Clinical Skills** creados por Elsevier, basados en la evidencia, con animación explicativa. Es accesible desde los siguientes dispositivos: portátil, tablet o smartphone. Permite crear unos procedimientos propios y adaptar los existentes a los de la organización a la cual pertenece. Es también una herramienta de gestión de la formación que le permite crear sus

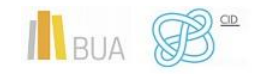

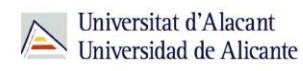

propios grupos, asignar tareas formativas basadas en los procedimientos y realizar un seguimiento del uso, progreso y resultados de los alumnos.

**Dsicodoc** [Psicodoc.](https://goo.gl/j8cWHw) Base de datos con enlaces al texto completo y referencias bibliográficas de artículos de revistas científicas, congresos y libros sobre psicología y ciencias afines procedentes de España y América Latina, desde 1975 hasta la actualidad. Elaborada por la Facultad de Psicología de la Universidad Complutense y el Colegio Oficial de Psicólogos de Madrid. El tesauro que utiliza esta base de datos es el tesauro de Psicología de ISOC. Se accede a través de la plataforma EbscoHost.

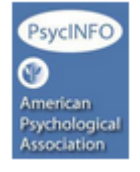

[PsycINFO.](https://goo.gl/GKlFso) Edición electrónica del Psychological Abstracts de la American Psychological Association, indiza revistas de Psicología y ciencias afines en todos los idiomas, con cobertura desde 1806. Utiliza Thesaurus of Psychological Index Terms. Se actualiza semanalmente y está incluida dentro de la plataforma EbscoHost.

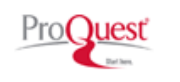

[ProQuest Central.](https://cvnet.cpd.ua.es/bdsibyd/Busqueda.aspx?titulo=proquest+central&materia=&acceso=) Base de datos multidisciplinar. Abarca unas 160 materias entre ellas Ciencias de la Salud.

OSPORTDiscus. [SportDiscus.](https://goo.gl/DALoUp) Contiene referencias bibliográficas de libros, revistas, tesis, actas de congresos, materiales audiovisuales, páginas web, etc., producidos en cualquier parte del mundo en más de 60 idiomas, sobre ciencias del deporte y materias relacionadas (Biomecánica, entrenamiento, fisiología del ejercicio, salud y educación física, deportes individuales y de equipo, lesiones, ingeniería del deporte, legislación deportiva, etc.). Se accede a través de la plataforma EbscoHost.

Aunque la mayor parte de las referencias son desde 1975 hasta la actualidad, también recoge documentos como libros desde 1609. Sport Discus integra también el catálogo de la Athletic Foundation of Los Angeles, las bases de datos ATLANTES, HERACLES, Olympic Museum, la Grosse Adapted Aquatics y la SIRLS. Se accede a través de la plataforma **EbscoHost** 

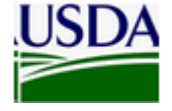

ISDA [Agrícola.](https://agricola.nal.usda.gov/) Base de datos bibliográfica compliada por la US National Agricultural Library. Contiene citas de publicaciones y recursos sobre Agricultura y ciencias afines, tales como Entomología, Recursos del suelo,

Alimentación, Nutrición, Silvicultura, Acuicultura, Industria pesquera, Economía agrícola, etc. Sirve como catálogo e índice a las colecciones de la Biblioteca Nacional Agrícola, así como una fuente primaria pública para el acceso mundial a la información agrícola. Cubre

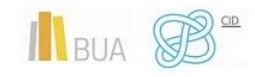

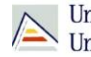

materiales en todos los formatos (artículos, material audiovisual, libros, capítulos de libros, software, mapas, manuscritos, revistas, etc.) y períodos, incluyendo trabajos impresos del siglo XV. El Catálogo de Acceso NAL En línea Público contiene citas a libros, audiovisuales, series, y otros materiales, la mayor parte de cual están en la colección de la Biblioteca. (El Catálogo contiene algunos registros para artículos no sostenidos en NAL.) la Base de datos de Cita de Artículo incluye citas, muchos con resúmenes, a artículos de diario (mirar Diarios Incluidos en un índice(Indexados) en AGRICOLA), reserve capítulos, informes, y reimpresiones, seleccionadas principalmente de los materiales encontrados en el Catálogo de NAL.

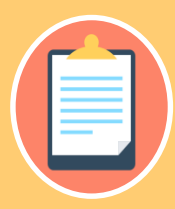

**disponibles y el modo de consultarlos!**

#### **TESAUROS EN CIENCIAS DE LA SALUD**

Las bases de datos utilizan generalmente un Tesauro para indizar los documentos que la integran y facilitar así su posterior recuperación. Medline/Pubmed utiliza el **MeSH**. Los descriptores son términos controlados de un tesauro. Utilizando descriptores conseguimos una mayor precisión en la búsqueda y una mayor pertinencia en los resultados, ya que eliminamos la sinonimia, polisemia y todas las posibles ambigüedades terminológicas.

# **MeSH**

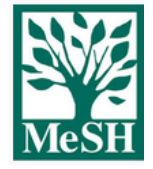

**[MeSH,](https://www.ncbi.nlm.nih.gov/mesh)** acrónimo de Medical Subject Headings, elaborado por la National Library of Medicine. Es el vocabulario controlado de términos biomédicos que describen de manera exacta el contenido de cada artículo que ingresa en la base de datos Medline. Se revisan anualmente los resultados.

Los términos MeSH se organizan en forma de categorías jerárquicas o estructuras en árbol. Incluye cuatro tipos de términos:

**Encabezamientos principales** o **Headings**: encabezamientos principales que representan conceptos extraídos de la literatura científica biomédica

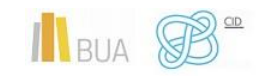

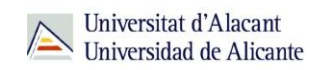

- **Subencabezamientos** o **Subheadings**, también llamados calificadores, sirven para describir un aspecto particular de un encabezamiento MESH
- **Supplementary Concept Records**: Términos adicionales recogidos en un tesauro independiente que se actualiza semanalmente
- **Publication Types**: describe el tipo de publicación indexada.

Para buscar en Medline/Pubmed debes utilizar el **[MeSH Database](https://www.ncbi.nlm.nih.gov/mesh)** y seleccionar los descriptores que más se ajustan a los conceptos que buscas. A los documentos que tratan sobre un mismo tema se les asigna el mismo descriptor, por ejemplo: un autor puede utilizar la palabra cáncer o la palabra tumor en sus artículos, pero en el MeSH se le asigna Neoplasms, que es el término aceptado en el tesauro MeSH.

Podéis aprender más sobre cómo buscar en Pubmed con descriptores en este [videotutorial.](http://rua.ua.es/dspace/html/10045/67288/1/Busqueda-en-PubMed-con-descriptores.mp4)

# **DECS**

**[DECS](http://decs.bvs.br/cgi-bin/wxis1660.exe/decsserver/?IsisScript=../cgi-bin/decsserver/decsserver.xis&interface_language=e&previous_page=homepage&previous_task=NULL&task=start)** (Descriptores en Ciencias de la Salud). El vocabulario estructurado y  $\ddot{z}$  Decs  $\ddot{z}$ trilingüe DeCS - Descriptores en Ciencias de la Salud fue creado por BIREME para servir como un lenguaje único en la indización de artículos de revistas científicas, libros, anales de congresos, informes técnicos, y otros tipos de materiales, así como para ser usado en la búsqueda y recuperación de asuntos de la literatura científica en las fuentes de información disponibles en la Biblioteca Virtual en Salud (BVS) como LILACS, MEDLINE y otras.

Fue desarrollado a partir del MeSH - Medical Subject Headings de la U.S. National Library of Medicine (NLM). Además de los términos médicos originales del MeSH, fueron desarrolladas las áreas específicas de Salud Pública, Homeopatía, Ciencia y Salud, y Vigilancia Sanitaria.

El **diseño de la estrategia de búsqueda** requiere o involucra una serie de procesos como la selección de los conceptos clave de mi tema de investigación y la traducción de cada concepto clave a un vocabulario controlado. En el contexto de Medline/Pubmed estaremos hablando de la conversión de las palabaras clave o términos del lenguaje natural en descriptores o términos MeSH. DECS se covierte así, en una poderosa herramienta a la hora de traducir y orientar a encontrar el término apropiado, sobre todo si no nos manejamos muy bien con el inglés. DECS permite consultar términos en español, nos indica si son términos MeSH y cuál es su forma en inglés. Al DeCS se le dan las palabras claves, y devuelve descriptores y calificadores.

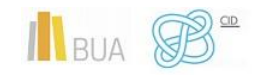

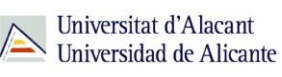

# <span id="page-21-0"></span>**REVISTAS Y LIBROS ELECTRÓNICOS EN LA BUA**

# **¿Qué son?: Revistas electrónicas en la BUA**

Su consulta en formato electrónico además os ayudará a:

- ◆ Conocer el estado de la investigación sobre cualquier tema.
- ◆ Conocerlos con anterioridad a su impresión definitiva (preprints)
- Generar alertas o suscripciones a determinados temas.

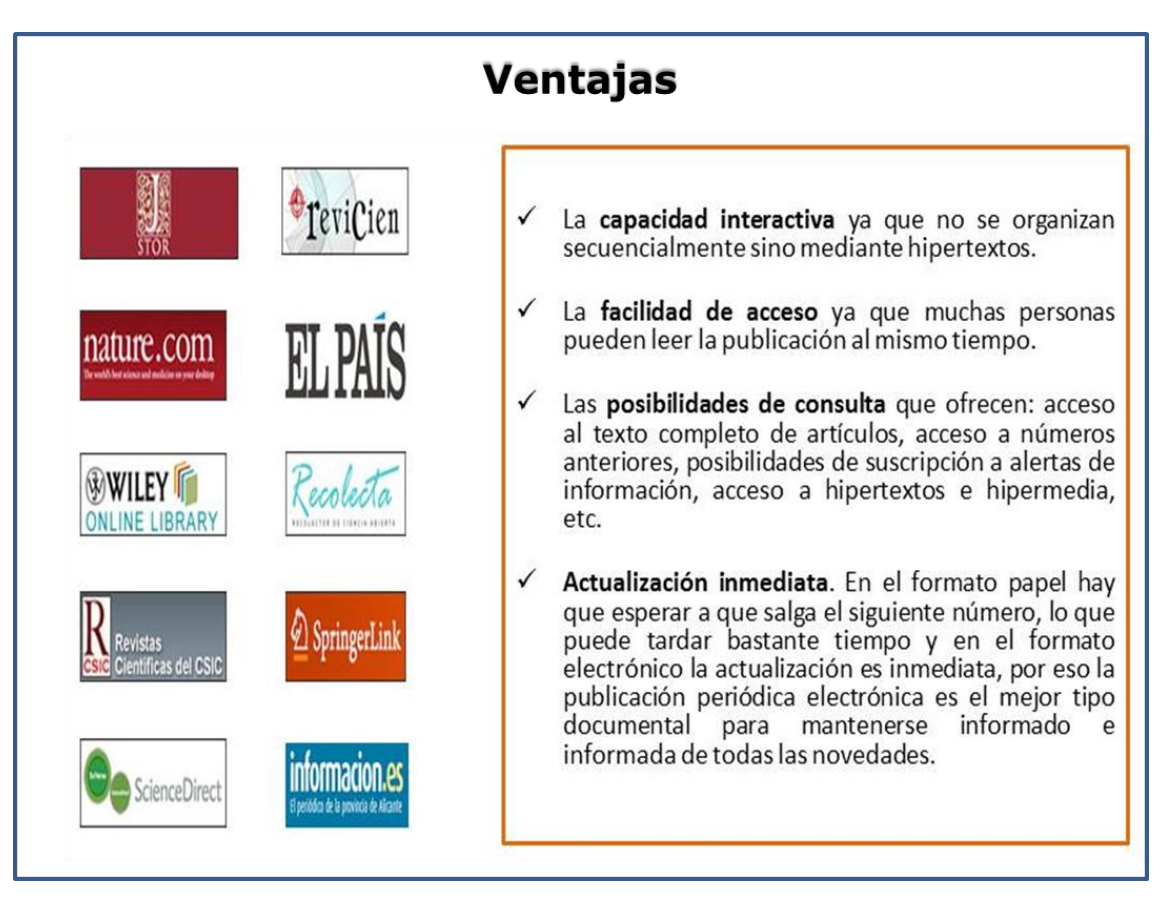

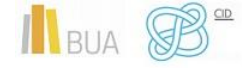

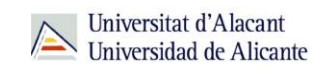

# **¿Qué son?: Libros electrónicos en la BUA**

Cada vez son más los libros electrónicos que forman parte de la colección de la biblioteca.

Los libros electrónicos presentan muchas opciones de consulta y descarga de su contenido en función del portal o plataforma en el que estén alojados. En algunos casos os permitirá una descarga permanente, temporal o la lectura en línea.

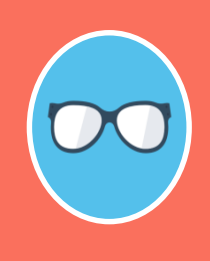

**La BUA facilita la consulta de libros electrónicos a través de portales de distribuidores como [O'Reilly Safari](https://www.safaribooksonline.com/library/view/temporary-access/?orpq) (Proquest) o editores como [Science-](https://www.sciencedirect.com/browse/journals-and-books?contentType=BK&contentType=HB&contentType=BS)[Direct](https://www.sciencedirect.com/browse/journals-and-books?contentType=BK&contentType=HB&contentType=BS) (Elsevier) o [Springer,](https://link.springer.com/search?facet-content-type=%22Book%22&just-selected-from-overlay-value=%22Education%22&just-selected-from-overlay=facet-discipline&showAll=false&facet-discipline=%22Education%22) disponibles en PDF y HTML; o plataformas como [E-book Central](https://ebookcentral.proquest.com/lib/ualicante-ebooks/search.action?subject=Education&op=advance&query=) (Proquest). Además, podéis encontrar libros que se han suscrito o adquirido de manera individualizada, a través del catálogo o el buscador de la biblioteca.**

# <span id="page-22-0"></span>¿Cómo busco revistas-e y libros-e?

Las vías de acceso son prácticamente las mismas en los dos casos.

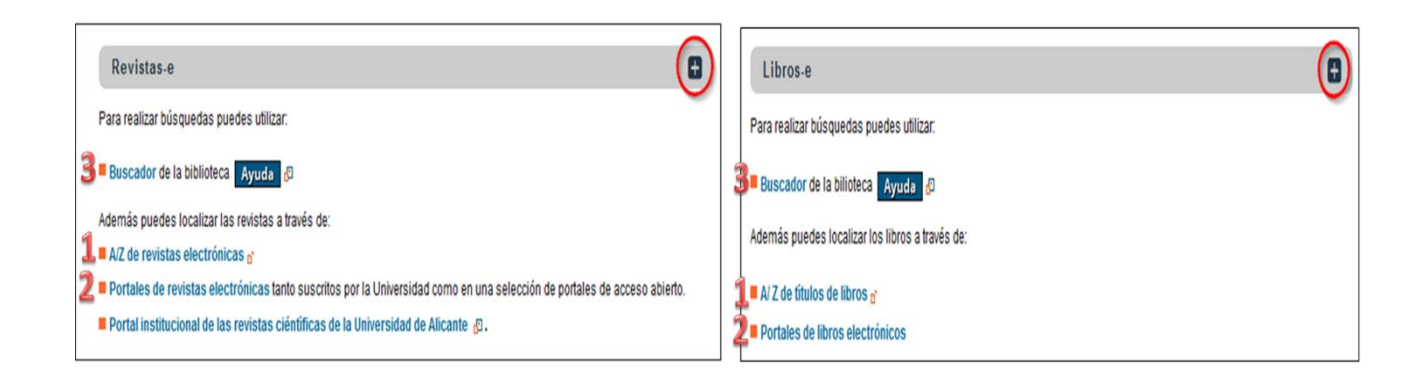

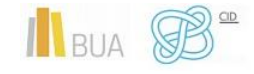

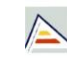

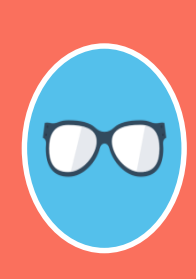

**El catálogo está actualmente en proceso de mantenimiento y cambio, por motivo de la migración del sistema informático, hasta la implementación de la nueva herramienta de búsqueda que integrará todos los recursos, prevista para finales de año.**

**Tened en cuenta que desde el catálogo sólo podéis acceder a una pequeña parte de la colección de revistas-e y libros-e. El acceso más aconsejable es el Buscador y A/Z de libros electrónicos o revistas electrónicas.**

#### **1) A/Z de libros-e y A/Z de revistas-e**

Desde esta herramienta se puede tanto **Explorar** por título como **Buscar** por palabra clave. Hay que seleccionar la opción **Revistas** o la opción **Libros** según interese. Se puede buscar por palabras del título en los dos casos y por ISSN (para revistas) o ISBN (para libros).

**Activamos la opción de revistas o la de libros –e.**

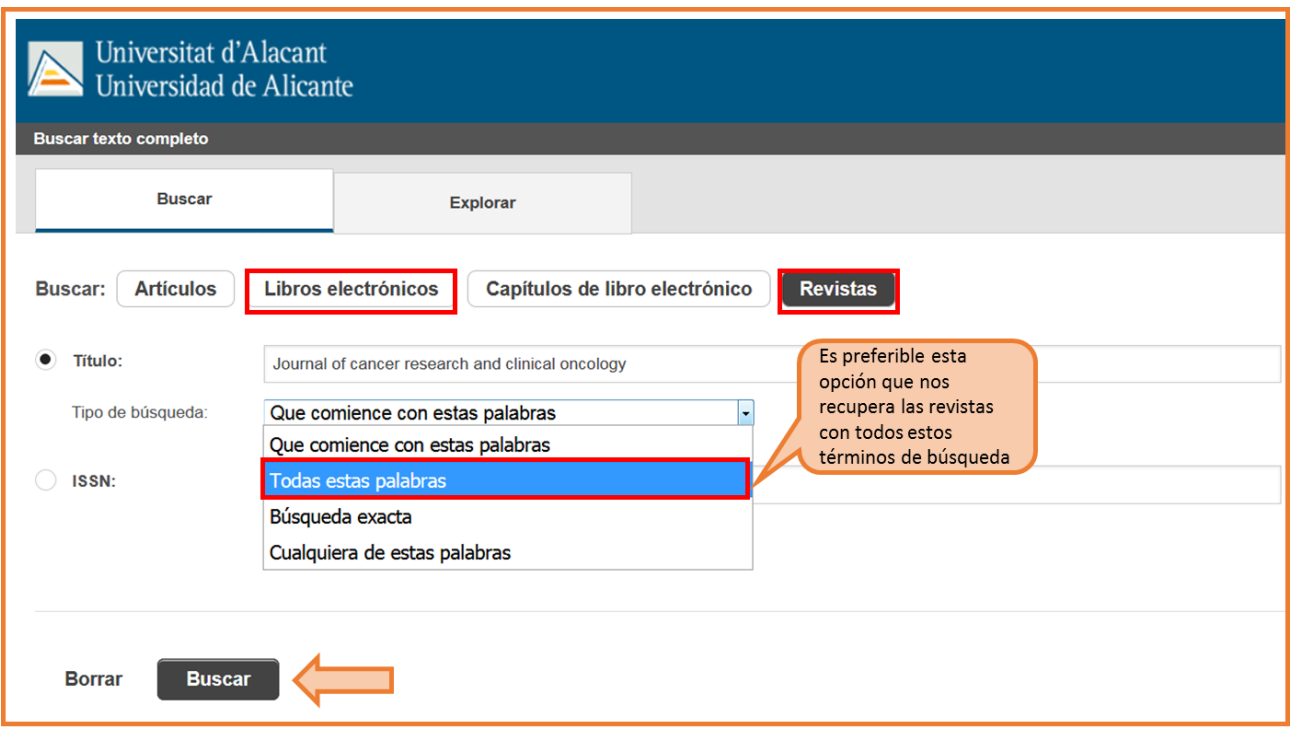

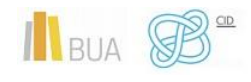

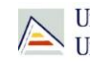

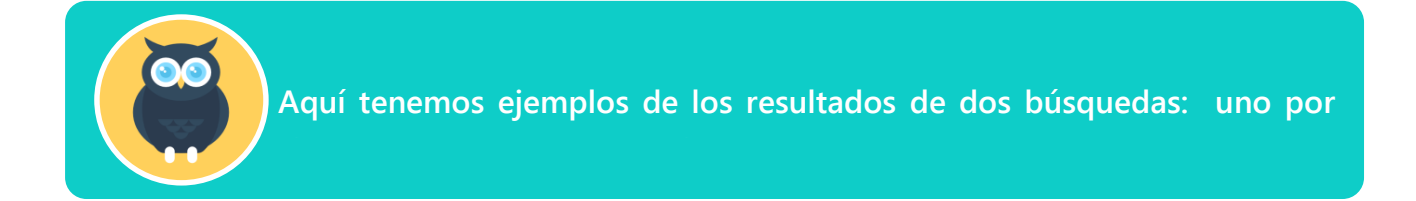

Título de revista: Journal of cancer research and clinical oncology

| Universitat d'Alacant<br>Universidad de Alicante                                                                                                    |                                                                                                    |                                       |                                                                                  |                                                                                                    |                                                                                                    | Enlaces de biblioteca | Iniciar sesión como personal                                                                                                    |
|----------------------------------------------------------------------------------------------------|----------------------------------------------------------------------------------------------------|---------------------------------------|----------------------------------------------------------------------------------|----------------------------------------------------------------------------------------------------|----------------------------------------------------------------------------------------------------|-----------------------|----------------------------------------------------------------------------------------------------|
| <b>Buscar texto completo</b>                                                                                                    |                                                                                                    |                                       |                                                                                  |                                                                                                    |                                                                                                    |                       |                                                                                                    |
| <b>Buscar</b>                                                                                                    |                                                                                                    | Explorar                              |                                                                                  |                                                                                                    |                                                                                                    |                       |                                                                                                    |
| 4 Editar búsqueda<br>ISSN: 0171-5216<br>Texto completo (2)<br>Idioma:                                                                                                    | Journal of Cancer Research and Clinical Oncology<br>Publicación electrónica, revista electrónica<br><b>Detalles</b> de<br><b>Enlaces de</b><br>biblioteca<br>la cuenta                           |                                       | 0<br>INFO.<br>$\bullet$                                                          | Journal of Cancer Research and Clinical Oncology<br>Publicación electrónica, revista electrónica<br>ISSN:0171-5216<br>۵<br>Disponibilidad de texto completo para este material |                                                                                                    |                       | Revista disponible a<br>texto completo en la<br>base de datos ProQuest<br>y en el Portal de revistas-<br>e Springer con las<br>mismas coberturas<br>temporales. Pinchando<br>sobre el título de la<br>revista accedemos a los<br>textos completos. |
| Español<br>Proporcionado<br>por WorldCat<br><b>Discovery</b><br>Copyright ©<br>2001-2019 OCLC.<br><b>Todos los</b><br>derechos<br>reservados.<br>Politica de<br>privacidad<br><b>Términos v</b> | Revistas-e y<br>Libros-e<br>Recursos-e<br>de la BUA<br><b>Bibliografía</b><br>recomendada<br><b>Utiliza la</b><br><b>Biblioteca</b><br><b>Reserva</b><br>renovación.<br><b>PIN</b><br><b>RUA</b> | Inician<br>sesión<br>como<br>personal | <b>VER TEXTO</b><br>COMPLETO<br>$\bullet$<br>O<br>ENLA<br><b>BIBLIOTECA</b><br>鱼 | Texto completo disponible<br>Texto completo disponible                                                                                                    | Revista: Journal of Cancer Research and Clinical Oncology &<br>Colección: ProQuest Central (Professional Edition)<br>Cobertura: 1997-01-01~ hace 365 días<br>Informar un enlace roto<br>Revista: Journal of Cancer Research and Clinical Oncology (Z<br>Colección: Springer Complete Journals Contemporary 1997+<br>Cobertura: 1997~presente |                       |                                                                                                    |

Título de libro: Essentials of palliative care

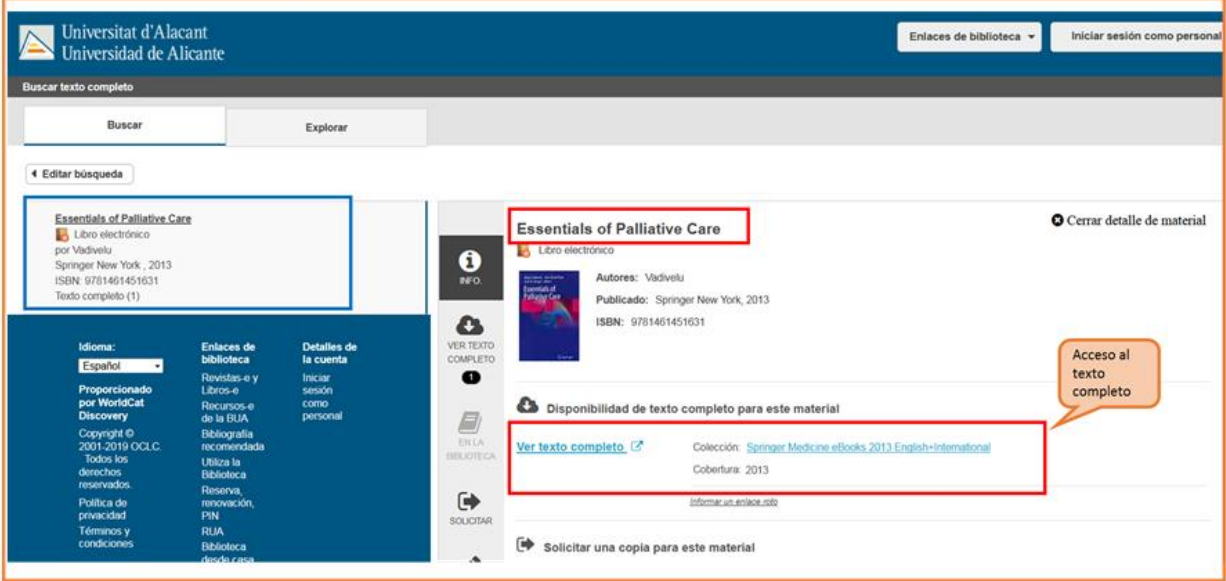

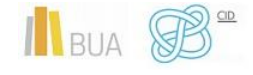

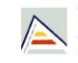

**¡OJO! Solamente podéis buscar títulos de revistas o de libros, no artículos ni capítulos.**

# **2) Portales de revistas-e y portales de libros-e**

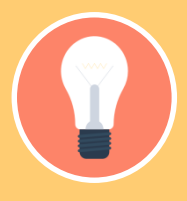

**Los portales o plataformas de acceso a las publicaciones periódicas-e o a** 

Además, estos portales ofrecen una serie de prestaciones añadidas como son:

- **Buscar por el título** del libro, del capítulo, de la revista o del artículo, según el caso.
- **Navegar por los títulos** de libros o de revistas
- **Navegar por listado de materias** de libros o de revistas
- **Definir unos criterios de búsqueda** (combinar campos, limitar por fechas, etc.)

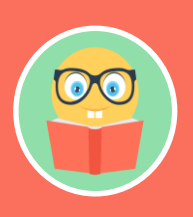

**En el caso de las revistas electrónicas además podrás acceder a los sumarios y resúmenes de las diferentes revistas incluidas en el portal y al texto completo de los títulos que son de suscripción (ten en cuenta que no siempre se tiene suscrita en toda su extensión, así que en los años en que no tiene la suscripción activa no te va a permitir acceder)**

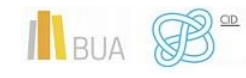

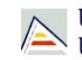

#### Portales de revista-e

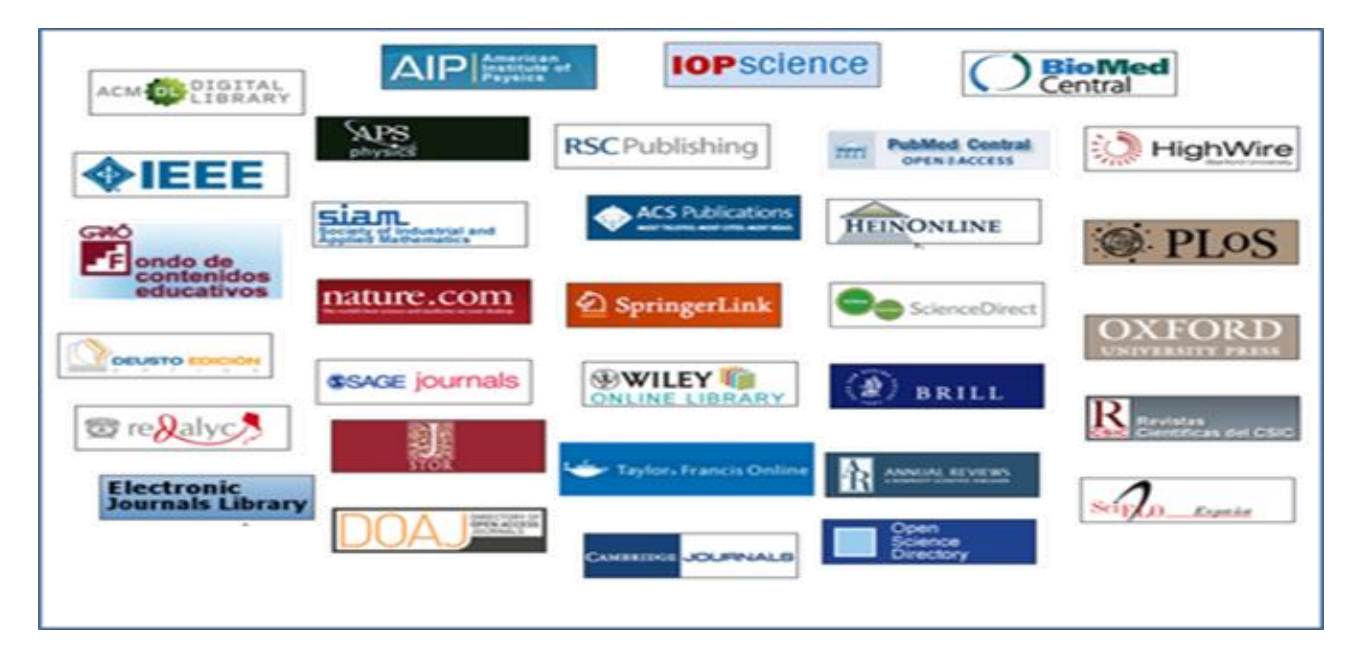

### Portales de libros-e

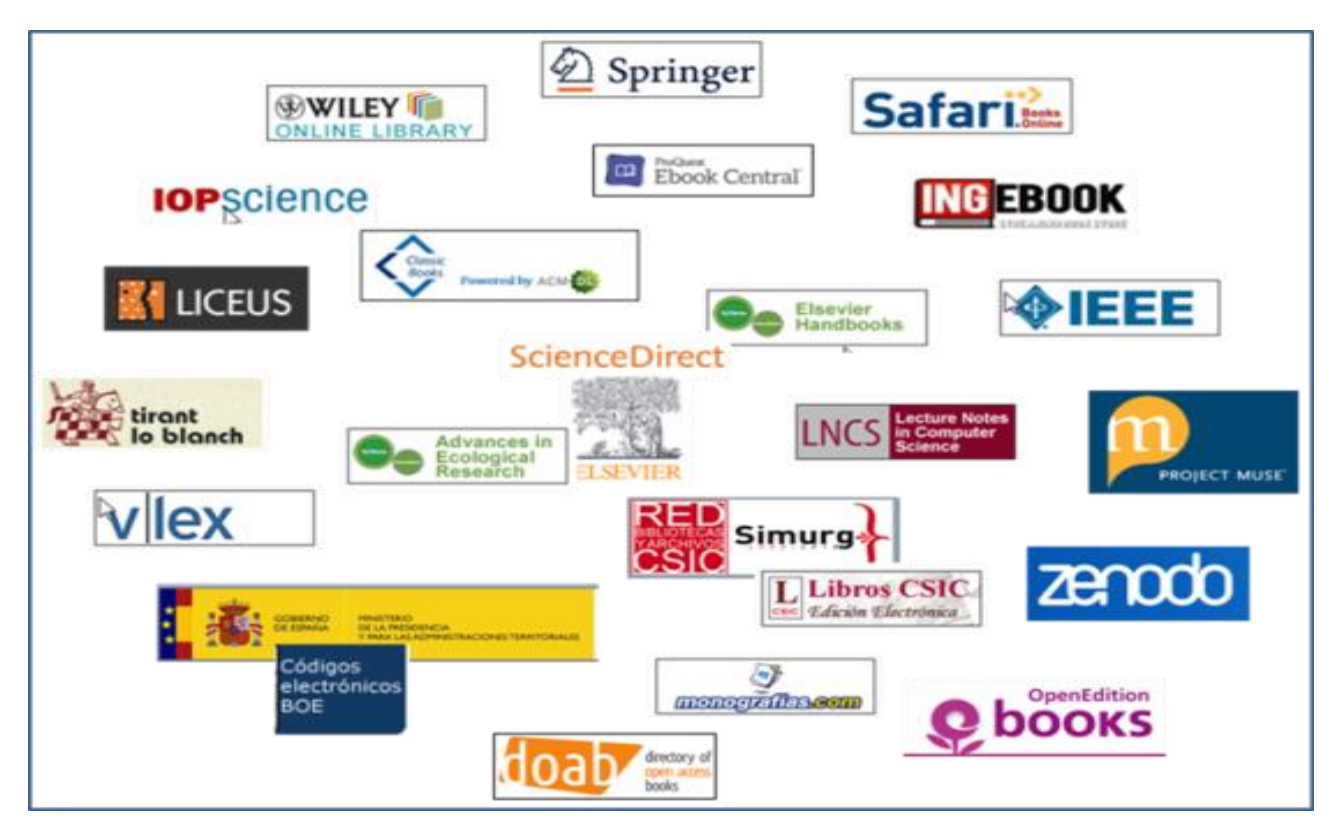

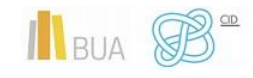

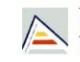

Universitat d'Alacant Universitat d'Alacant<br>Universidad de Alicante

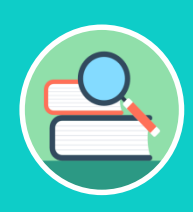

**Entre los portales de libros electrónicos encontramos los que son multidisciplinares, como [Science Direct](https://www.sciencedirect.com/browse/journals-and-books?contentType=BK&contentType=HB&contentType=BS) (Elsevier E-Books), o especializados, como [E-EXELLENCE](https://www.liceus.com/biblioteca/) (en este caso en Humanidades, con apartados para diferentes disciplinas en lengua y literatura). No se dispone de ningún portal de libro-e especializado en Ciencias de la Salud, pero sí se puede limitar a esta disciplina en alguno de los generales, como [Springer.](https://link.springer.com/search?facet-content-type=%22Book%22&facet-discipline=%22Medicine+%26+Public+Health%22)**

#### **3) Búsqueda en el buscador general**

Podéis utilizar tanto la opción de búsqueda básica como la de búsqueda avanzada.

- ◆ En la **[búsqueda básica](https://biblioteca.ua.es/es/encuentra-informacion/buscador-de-la-biblioteca.html)**, después de introducir los términos de búsqueda y recuperar los resultados, tendréis que limitar por formato **libro electrónico** o **revista electrónica**. Abrid el desplegable de formato para ver todas las posibilidades.
- Si utilizáis la **[búsqueda avanzada](https://ua.on.worldcat.org/advancedsearch)**, habréis de seleccionar el campo **título** para introducir los términos de búsqueda y limitar por el formato **libro electrónico** o **publicación/revista**.

**Podréis encontrar la referencia bibliográfica de los libros electrónicos existentes en la red OCLC y el acceso al texto completo de la mayor parte de los libros electrónicos de la colección de la BUA.**

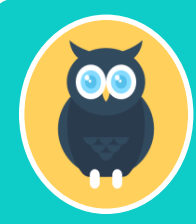

**Con este ejemplo podéis comprobar como buscaríamos libros o artículos de revistas a texto completo sobre "public health".**

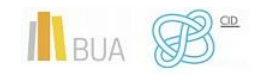

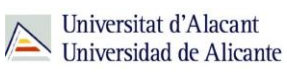

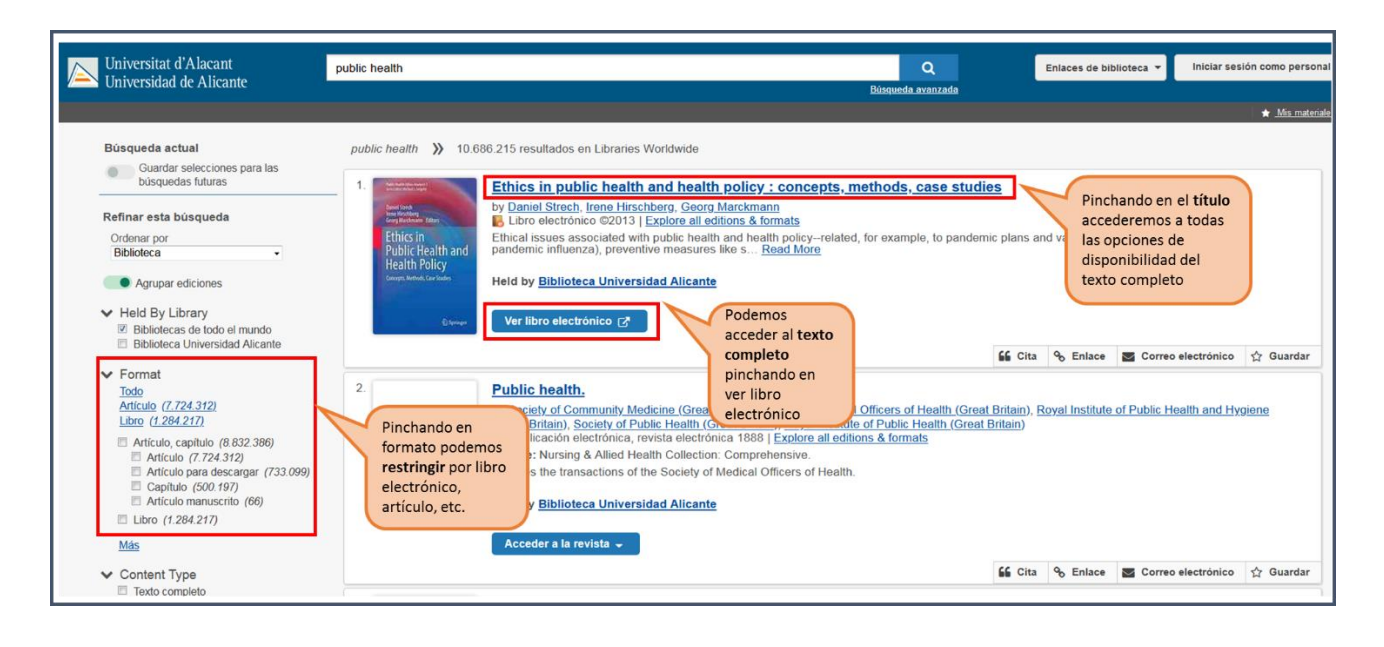

#### **4) Búsqueda en catálogo**

El catálogo contiene fundamentalmente la colección impresa de la BUA, pero podemos localizar **alguna revista electrónica a texto completo**, así como **algún libro electrónico adquirido** por la BUA (no de suscripción). Podemos recuperarlos por su **título** o bien, desde la **búsqueda avanzada**, combinando palabras del **título** o la **materia** con el **formato**.

Podéis hacerlo de varias formas:

- Combinando el campo **título** de la revista o libro con la **materia** *Publicaciones periódicas electrónicas* (para las revistas) o *Libros electrónicos* (para los libros)
- Combinando la **materia** de la que trata la **revista** o el **libro** (utilizando términos en **castellano**) con la materia *Publicaciones periódicas electrónicas* o *libros electrónicos*, según se trate.

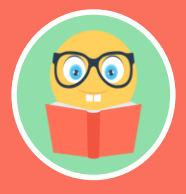

**El catálogo está actualmente en proceso de mantenimiento y cambio, por motivo de la migración del sistema informático, hasta la implementación de la nueva herramienta de búsqueda que integrará todos los recursos, prevista para finales de año.**

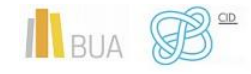

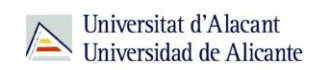

#### **CONSEJOS**:

- Tened en cuenta que desde el catálogo **sólo podéis** acceder a una **pequeña parte** de la colección de revistas-e y de libros-e.
- ◆ El acceso más aconsejable es el Buscador y A/Z de libros electrónicos o de revistas electrónicas.
- Cuando tengáis las **referencias bibliográficas** de los **artículos** que os interesan, deberéis **buscar la revista** por cualquiera de las vías que os hemos mencionado.
- Cuando estéis buscando artículos de revista prestad atención al volumen y año que os interesa de la revista, y comprobad que la BUA tiene disponible el texto completo de esa revista y en el período cronológico que necesitáis

### <span id="page-29-0"></span>Las revistas-e en Ciencias de la Salud

Cuando nos referimos a las publicaciones periódicas, debéis tener en cuenta si son revistas accesibles por suscripción de la Universidad de Alicante o revistas electrónicas en acceso abierto. A continuación, destacamos una selección de revistas-e que la Biblioteca pone a vuestra disposición.

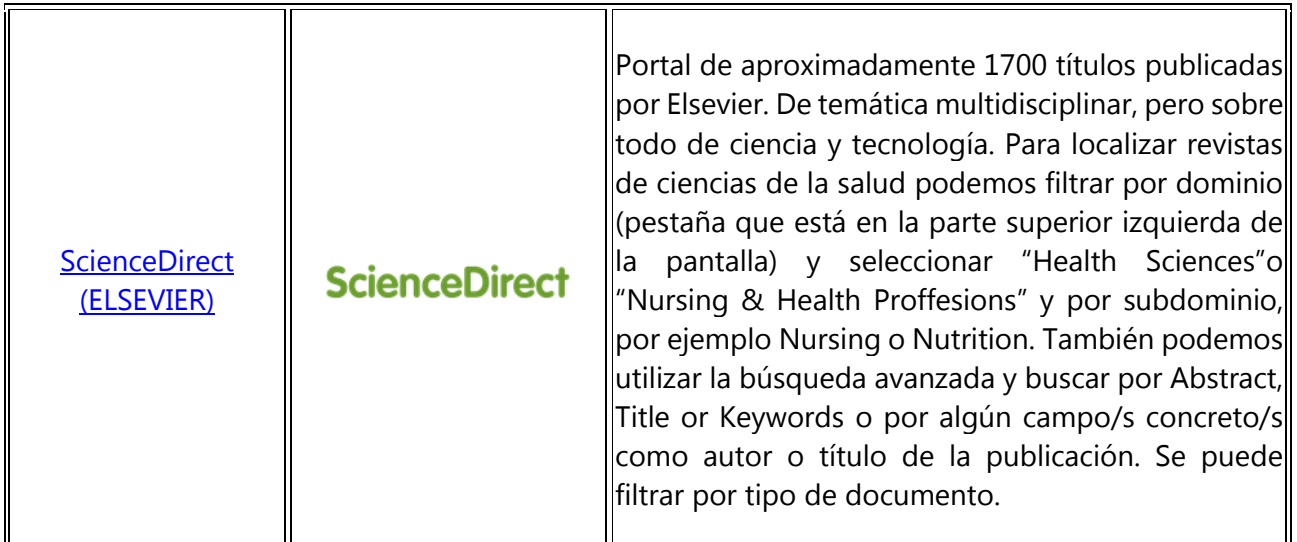

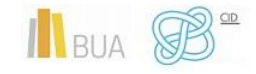

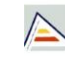

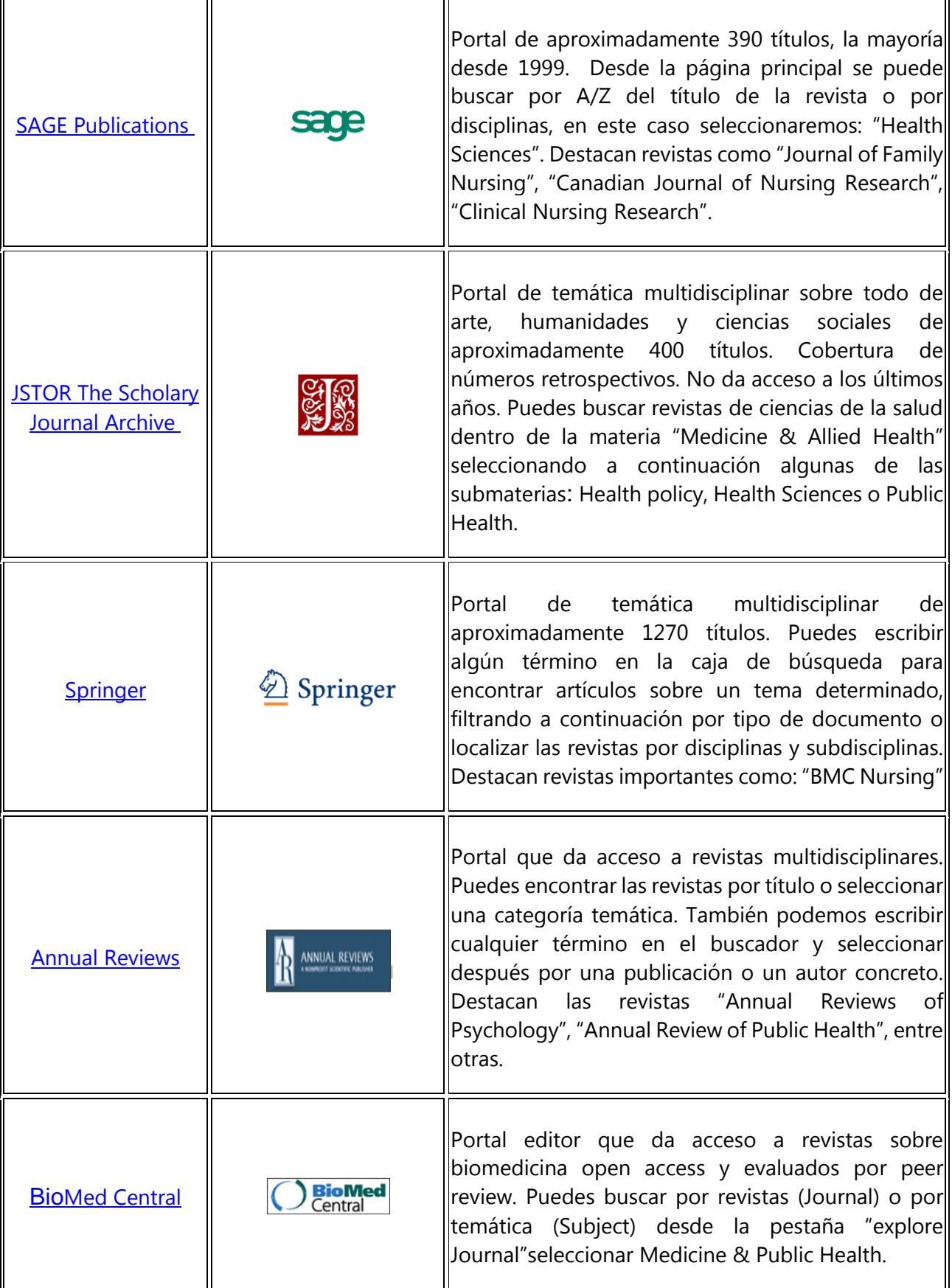

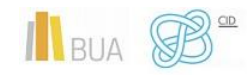

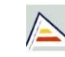

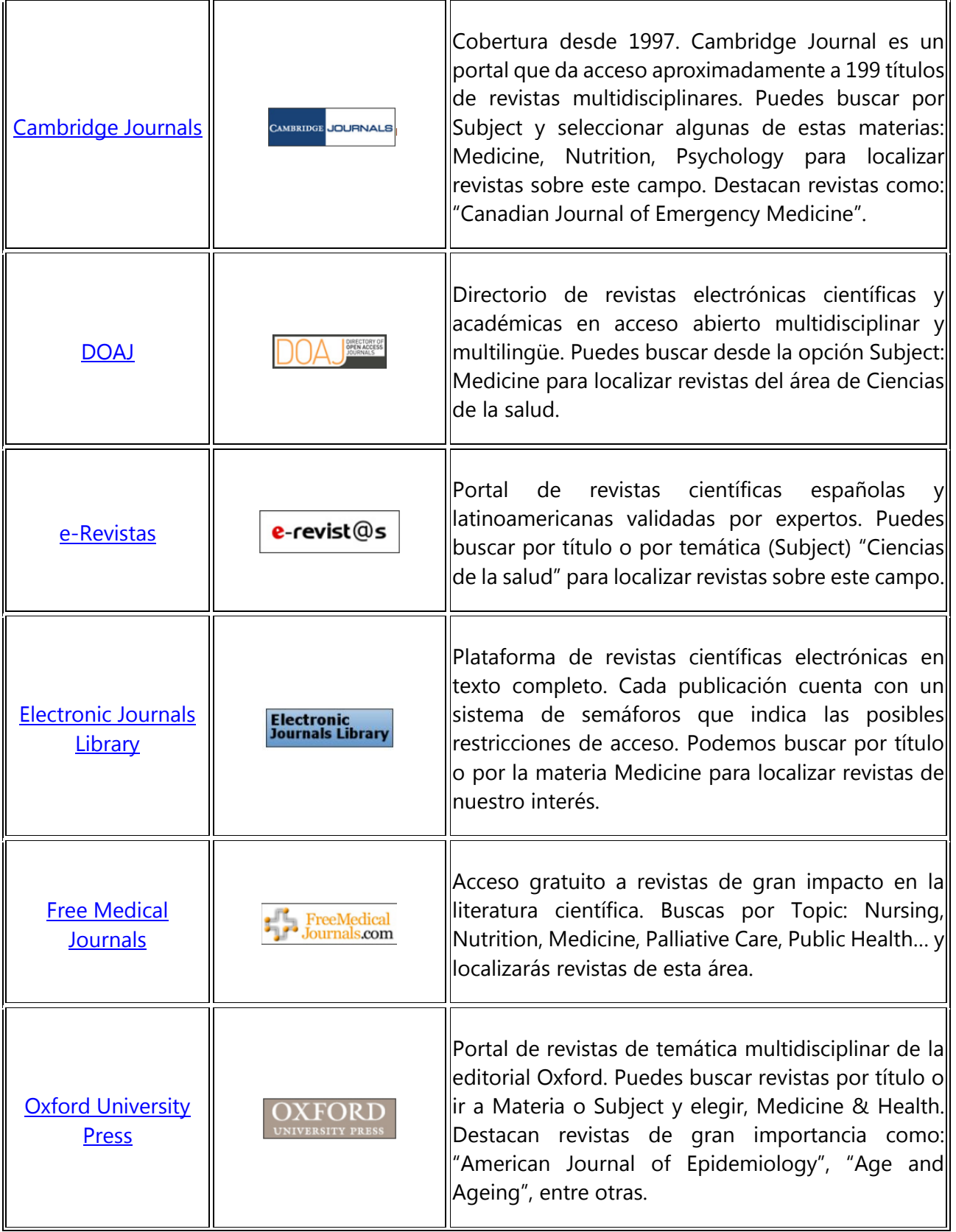

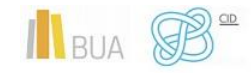

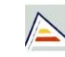

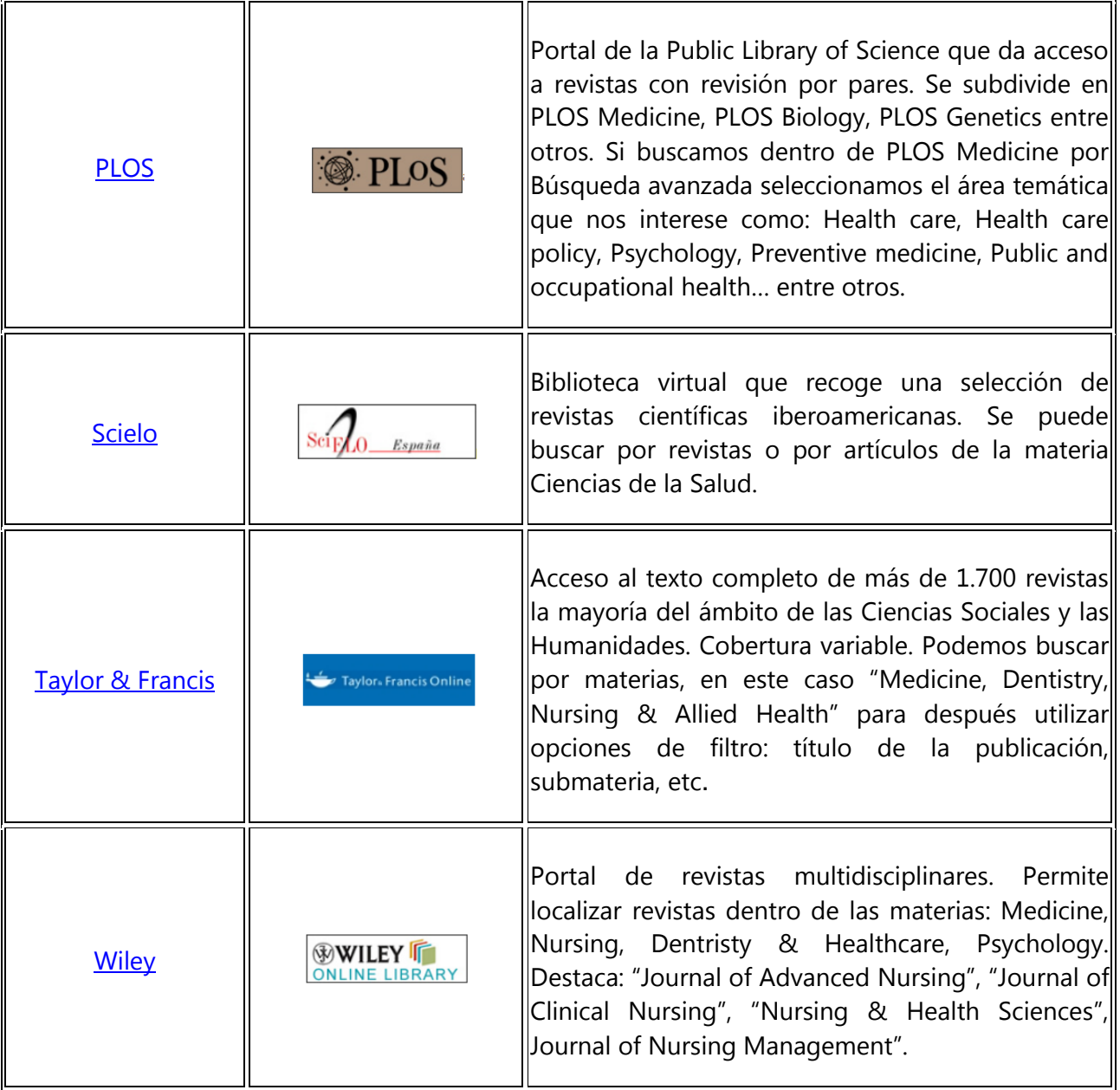

# <span id="page-32-0"></span>Los libros-e en Ciencias de la Salud

Como hemos dicho antes, no disponemos de un portal de libros electrónicos especializado en Ciencias de la Salud, pero sugerimos aquí enlaces de algunas plataformas multidisciplinares a los libros sobre esta materia:

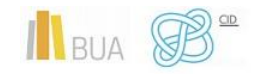

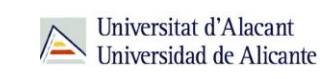

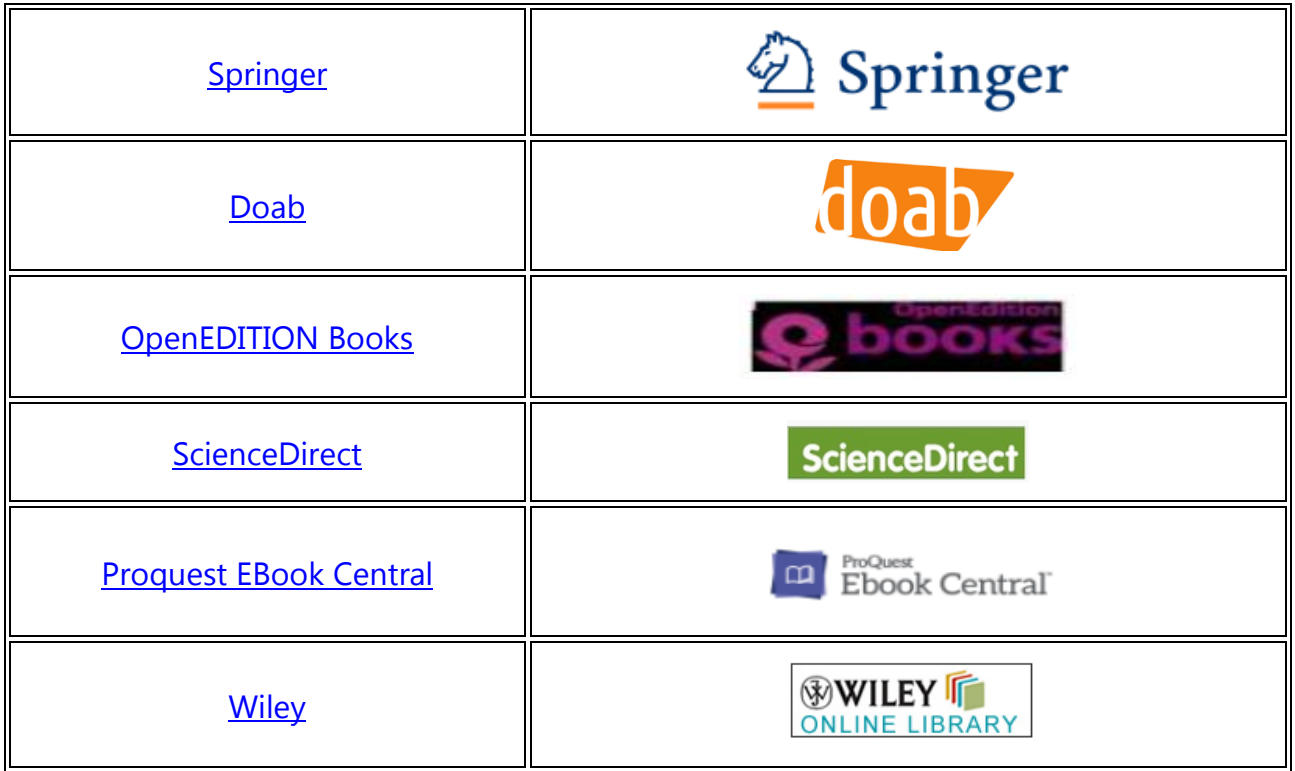

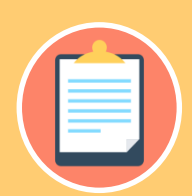

**apartado revistas electrónicas de la [Guía temática de Enfermería](https://ua-es.libguides.com/c.php?g=659825&p=4658745) y de la [Guía temática de Nutrición](https://ua-es.libguides.com/c.php?g=654282&p=4594994) ambas elaboradas por la Biblioteca** 

**Podéis localizar otras revistas relacionadas con las materias vinculadas a en los [portales que la BUA tiene contratados](http://biblioteca.ua.es/es/encuentra-informacion/recursos-e/recursos-e-revistas-electronicas.html) o que están disponibles gratuitamente [\(DOAJ\)](http://www.doaj.org/home).**

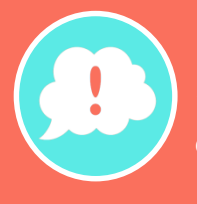

**¡Y recordad, si tenéis alguna duda, acudid a vuestra biblioteca y os orientarán sobre los recursos disponibles y el modo de consultarlos!**

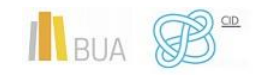